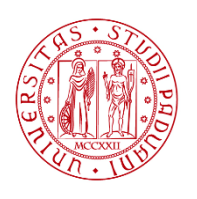

**UNIVERSITÀ** DEGLI STUDI DI PADOVA

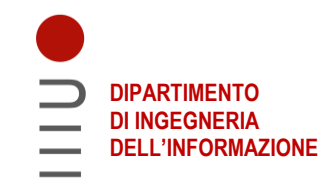

## **DIPARTIMENTO DI INGEGNERIA DELL'INFORMAZIONE**

## **CORSO DI LAUREA IN INGEGNERIA INFORMATICA**

# **"ANALISI DELL'ATTENZIONE IN UN SISTEMA DI REALTA' VIRTUALE"**

 **Relatore: Prof. Federica Battisti**

**Laureanda: Anna Scarpa Falce**

**ANNO ACCADEMICO 2021 – 2022 Data di laurea 19/09/2022**

# Indice

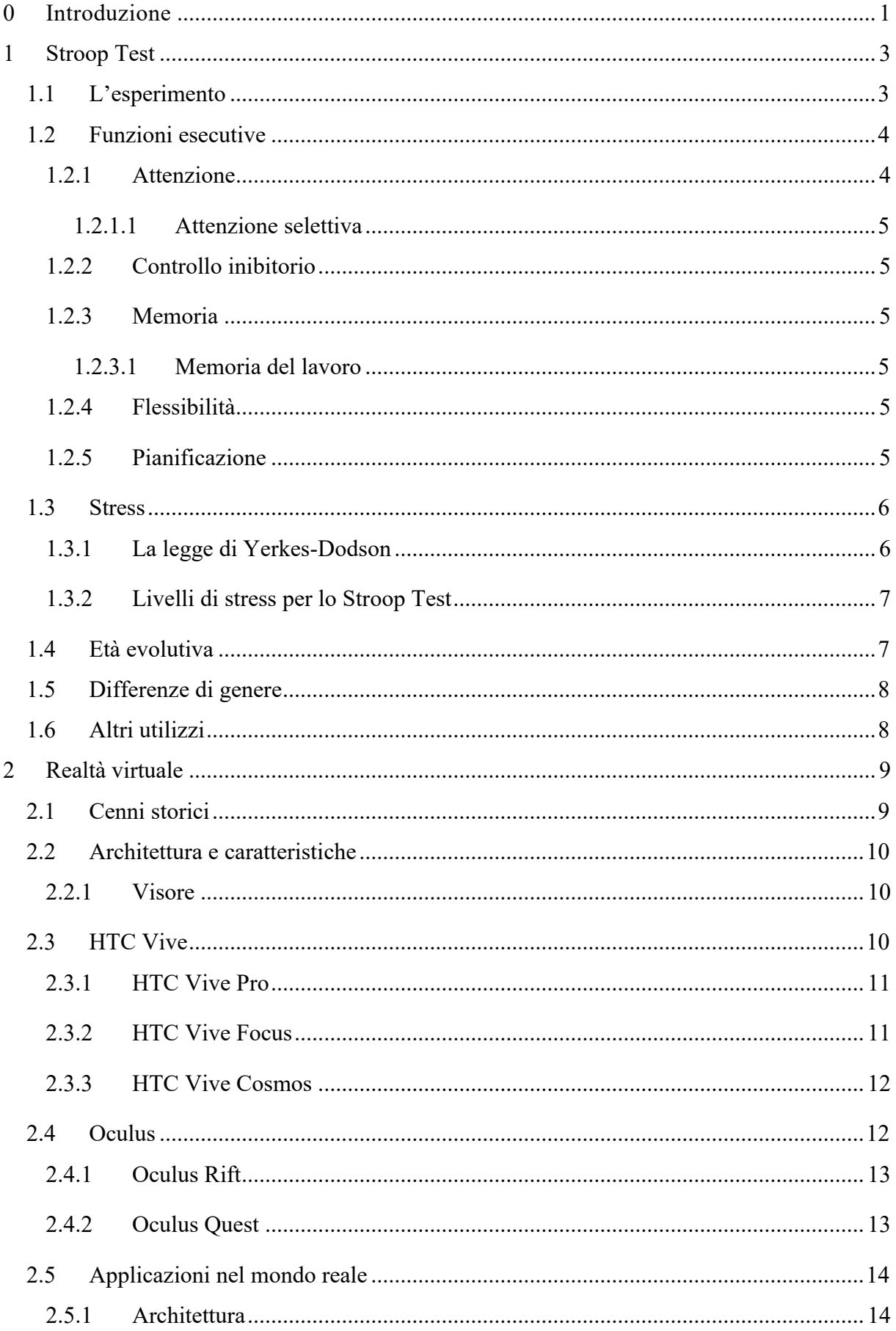

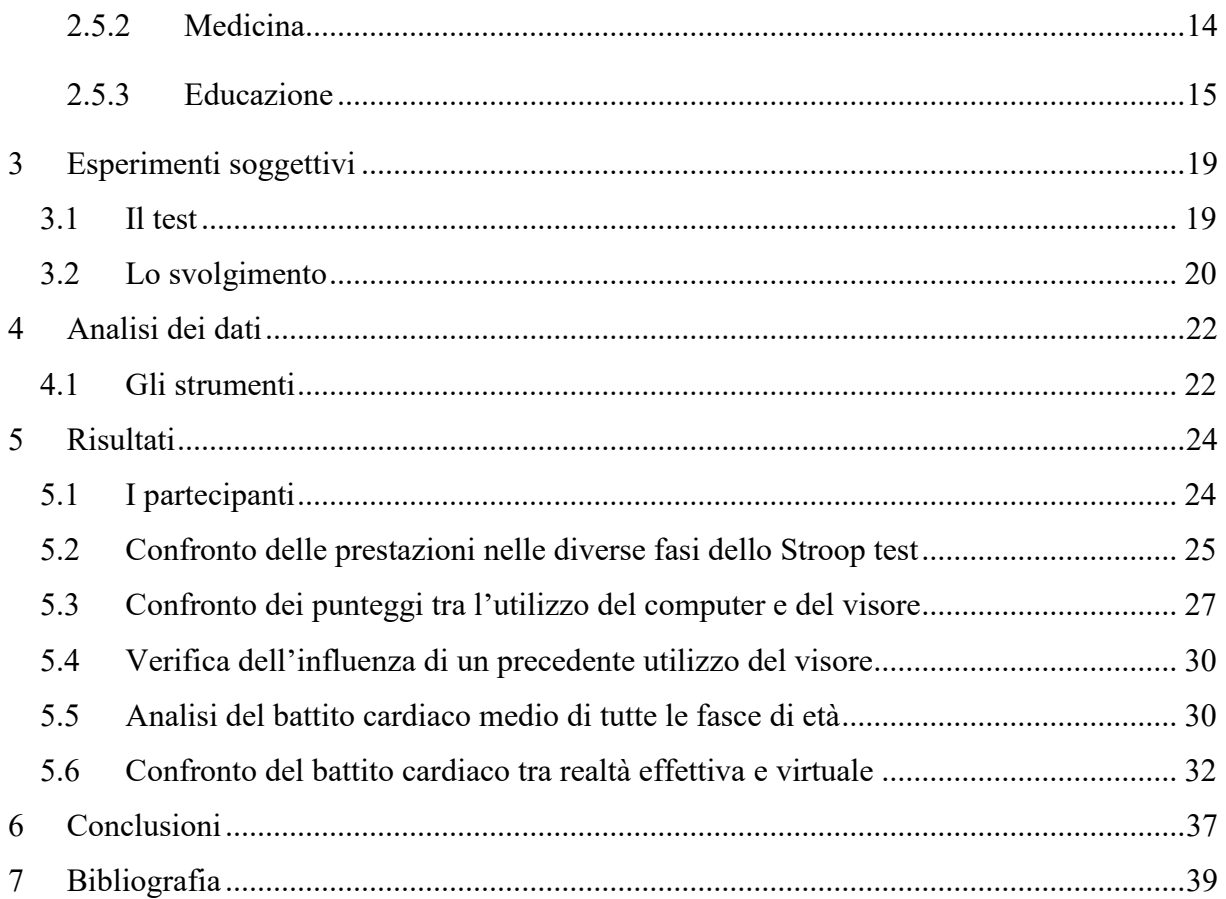

# **0 Introduzione**

Lo scopo di questo trattato è studiare l'attenzione in un sistema di realtà virtuale, ovvero verificare se lavorando in un ambiente virtuale si possano avere prestazioni migliori, dovute al fatto che nella realtà virtuale non ci si accorge del mondo esterno; i rumori e le distrazioni spariscono per lasciare la mente sgombra da tutto ciò che può alterare i livelli di attenzione. In un sistema di realtà virtuale immersiva tutte le funzioni cognitive sono concentrate su ciò che i soggetti vedono e sentono in quel momento, senza distrazioni dovute ad agenti esterni; questo permette una maggiore attenzione e capacità di focalizzarsi su uno scopo ben preciso. In questa tesi abbiamo misurato come la capacità attentiva differisce tra la realtà virtuale e la realtà effettiva mediante il test di Stroop, creato appositamente per studiare l'attenzione selettiva e il controllo inibitorio.

Uno studio condotto da Parsons et al. [1] riferisce che l'effetto Stroop, osservato tramite lo Stroop test, si manifesta utilizzando la realtà virtuale, così come eseguendo il test con carta e penna o al computer.

La validità del test di Stroop in realtà virtuale è stata indagata anche da Lalonde et al. [2], che hanno dimostrato come essa, ricreando situazioni e richieste naturali che riflettono la vita vera, faccia sentire partecipe e presente il soggetto. La realtà virtuale garantisce il controllo completo sugli stimoli e per questo la performance in VR ha espresso con maggiore accuratezza il normale comportamento delle funzioni esecutive.

Alla 17<sup>ª</sup> Conferenza sull'interazione uomo-computer è stato presentato uno studio di Poguntke et al. [3] sulla percezione dello stress in realtà virtuale. Hanno partecipato 15 soggetti che hanno svolto lo Stroop test in 3 diverse modalità: al computer, in realtà virtuale e in realtà virtuale, ma dovendo muovere la testa per vedere le parole del test. I risultati mostrano che il battito cardiaco quando si utilizza la realtà virtuale, è solo leggermente superiore a quello che si riscontra utilizzando il computer e che il numero di errori è maggiore, quando si svolge il test al computer rispetto a quando si usa la realtà virtuale. Lo stress è stato misurato prima e dopo il test: risulta che l'attività svolta a schermo è più stressante rispetto alla realtà virtuale, la quale non registra quasi alcun cambiamento dello stato di stress, a meno che non siano coinvolte attività motorie, come il dover muovere la testa (cosa che comporta uno stress superiore). In conclusione lo stress provato nella realtà effettiva non viene trasferito nella realtà virtuale, a meno che non siano coinvolte abilità motorie.

La mentalità comune tende ad associare l'utilizzo della realtà virtuale ad un'attività ludicoricreativa, senza considerare l'applicazione che ne viene fatta al di fuori del semplice intrattenimento.

Essa viene, per esempio, usata per l'addestramento militare e la formazione medica in situazioni di pericolo o di stress elevato. Inoltre inizia gradualmente ad essere introdotta nelle scuole, come attività di supporto e integrazione alla didattica.

Avendo appurato che lo Stroop test svolto nella realtà virtuale produce gli stessi effetti della realtà effettiva e che tutte le funzioni cognitive, tra cui le funzioni esecutive, lavorano correttamente nell'ambiente virtuale, possiamo procedere nello studio dell'attenzione nelle due diverse realtà.

Questo lavoro di tesi prevede di sottoporre lo Stroop test a 35 soggetti in due diverse modalità: la prima prevede che il soggetto sia seduto alla scrivania e che il test gli sia presentato sullo schermo di un computer, mentre la seconda parte viene svolta nella realtà virtuale con l'ausilio del visore. Analizzando i risultati ottenuti da ciascun partecipante e il loro battito cardiaco, si vuole dimostrare che lavorare in un ambiente di realtà virtuale risulta maggiormente produttivo e aumenta i livelli di attenzione, migliorando le prestazioni.

La trattazione sarà suddivisa in capitoli in modo da esplorare tutti i diversi campi citati finora. Nel Capitolo 1 si parla dello Stroop test, del suo scopo e funzionamento con particolare riguardo alle funzioni esecutive coinvolte nel paragrafo 1.2 e di come si sviluppino nel corso della vita nel paragrafo 1.3.

Il Capitolo 2 tratta la realtà virtuale, gli strumenti che la rendono immersiva e le applicazioni che può avere nel mondo reale.

Nel Capitolo 3 ci addentriamo negli esperimenti svolti per supportare questa Tesi, spiegando come è strutturato il test e lo svolgimento dell'esperimento stesso.

Il Capitolo 4 spiega quale sia la strumentazione utilizzata per ricavare i dati necessari per l'analisi dei partecipanti.

Nel Capitolo 5 sono discussi i risultati a cui si è giunti dopo una serie di accurate analisi. Infine nel Capitolo 6 si trovano le conclusioni di questo lavoro di Tesi.

2

# **Capitolo 1**

# **1 Stroop Test**

Nella psicologia sperimentale, lo Stroop test è una tecnica consolidata per lo studio dell'attenzione selettiva e del controllo inibitorio. Il test consiste nel mostrare al soggetto parole scritte con colori diversi e lo scopo è pronunciare ad alta voce il colore dell'inchiostro. Il **colore**  rappresenta l'informazione rilevante, mentre la parola e il suo **significato** sono l'informazione non rilevante, quella da escludere.

Il test si basa sull'**effetto Stroop**, fenomeno scoperto e studiato da J. Ridley Stroop, che nel 1935 pubblica sul *Journal of Experimental Psychology* un articolo intitolato "Studies of interference in serial verbal reactions". Nell'articolo Stroop spiega come i tempi di risposta dei soggetti nei casi di stimoli incongruenti siano più lenti, nonostante i partecipanti fossero stati istruiti a non tenere conto del significato, rispetto al caso in cui gli stimoli siano congruenti [4].

## **1.1 L'esperimento**

Il test è costituito da 3 fasi sottoposte in modo sequenziale al soggetto:

- Fase 1: si presentano alcuni stimoli **neutri**, le parole visualizzate sono in nero e lo scopo è leggerle il più velocemente possibile senza fare errori.
- Fase 2: si presentano degli stimoli **congruenti**, ovvero il colore e il significato della parola coincidono.
- Fase 3: si presentano una serie di stimoli **incongruenti**, quando cioè il colore e il significato delle parole non coincidono.

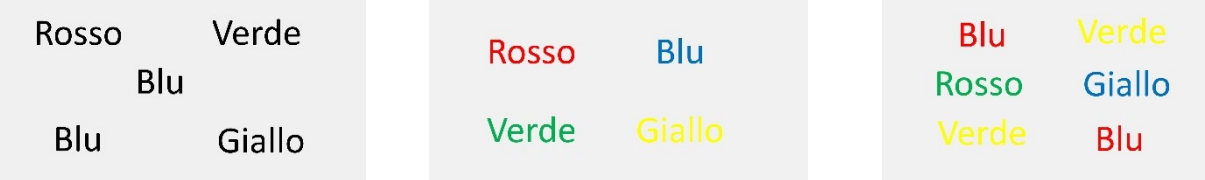

**Figura 1: fase 1 Stroop test Figura 2: fase 2 Stroop test Figura 3: fase 3 Stroop Test**

L'esperimento è volto a creare interferenza cognitiva e semantica per poter studiare **l'attenzione selettiva** e **il controllo inibitorio**. Si basa sul fatto che la mente tende meccanicamente a leggere il significato della parola; questo fatto si può spiegare attraverso 2 possibili teorie:

 Teoria dell'attenzione selettiva: l'interferenza si manifesta poiché i nomi dei colori richiedono più attenzione rispetto alla semplice lettura delle parole.

 Teoria della velocità di elaborazione: l'interferenza si verifica poiché le parole vengono lette più velocemente rispetto all'individuazione del colore con cui sono scritte [5].

#### **1.2 Funzioni esecutive**

Studiando più attentamente le zone del cervello che si attivano durate l'esecuzione del test, si è notato che il **lobo frontale** è quello più coinvolto e nello specifico la corteccia prefrontale dorsolaterale e il cingolo anteriore, che sono responsabili del monitoraggio e della risoluzione di conflitti.

Uno dei ruoli della **corteccia prefrontale dorsolaterale** è il controllo inibitorio, perché esso fornisce supporto a specifiche informazioni verbali, motorie e spaziali contro le interferenze generate da altre informazioni. Essa è coinvolta anche in altre facoltà cognitive come la memoria, l'attenzione e la pianificazione.

La **corteccia cingolata anteriore** è importante per l'analisi degli errori effettuati dopo l'attuazione di un determinato comportamento.

Le funzioni esecutive sono una serie di processi cognitivi quali inibizione, attenzione, memoria del lavoro, flessibilità e pianificazione utili, nel problem-solving finalizzato ad uno scopo e sono tutte coinvolte durante il test di Stroop [6] [7].

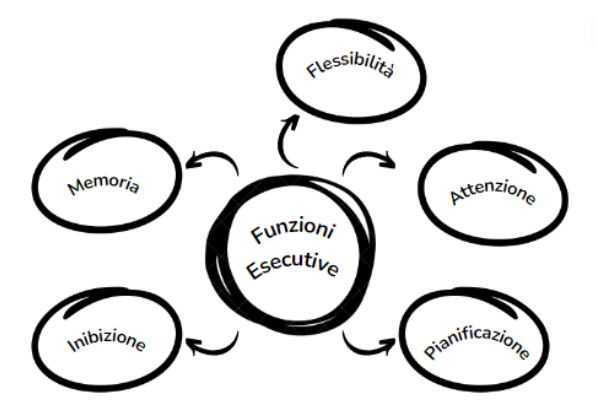

**Figura 4: schema delle funzioni esecutive**

#### **1.2.1 Attenzione**

L'attenzione è garantita da una serie di meccanismi che consentono di **concentrare** e **focalizzare** le risorse mentali su alcune informazioni specifiche di cui si è consapevoli in un determinato momento. Inizialmente si elaborano le caratteristiche fisiche dello stimolo, successivamente quelle semantiche, con l'estrazione del significato e infine si seleziona la risposta appropriata per lo scopo prefissato in relazione al dato stimolo.

#### **1.2.1.1 Attenzione selettiva**

L'attenzione selettiva è la capacità di un individuo di selezionare ed elaborare solo una parte degli stimoli in entrata, quelli importanti per l'attività da svolgere, mentre i restanti vengono trattati in maniera parziale e superficiale. Essa è direttamente collegata al controllo inibitorio.

#### **1.2.2 Controllo inibitorio**

Il controllo inibitorio è la capacità di **regolare consapevolmente** il proprio comportamento, in modo da inibire la risposta a stimoli irrilevanti, per poter conseguire un obiettivo presente nella mente.

Uno stimolo può determinare 2 tipi di risposte, una si impone in modo quasi automatico (nel nostro caso leggere la parola) e l'altra è scelta consapevolmente alla luce di considerazioni fatte per raggiungere un obiettivo noto (ovvero dire il colore della parola). Lo scopo dello Stroop test, nello specifico nella terza fase, è quindi riuscire ad inibire la risposta dominante e far prevalere l'azione coerente con l'obiettivo.

#### **1.2.3 Memoria**

La memoria è la capacità di codificare, **immagazzinare** e recuperare le informazioni.

#### **1.2.3.1 Memoria del lavoro**

La memoria del lavoro, una delle funzioni esecutive, rappresenta un sistema mnesico a capacità limitata, che immagazzina temporaneamente le informazioni per una successiva elaborazione. È una memoria a breve termine, che viene sfruttata per le azioni in tempo reale, come ricordarsi le regole dello Stroop test. È utile nei processi cognitivi come la comprensione del linguaggio e il problem-solving.

#### **1.2.4 Flessibilità**

La flessibilità è la capacità di **adattarsi** velocemente ad una nuova situazione, cambiare strategia di pensiero e azione. Nel caso del test di Stroop è fondamentale nei cambiamenti tra una fase e l'altra.

#### **1.2.5 Pianificazione**

La pianificazione è l'insieme di attività cognitive che anticipano e regolano il comportamento e consentono di eseguire una **sequenza** di azioni al fine di raggiungere uno scopo. È necessario tenere a mente l'obiettivo e focalizzare l'attenzione sul problema per poter scegliere la migliore azione da compiere.

#### **1.3 Stress**

Il termine stress fu utilizzato per la prima volta nel 1936 da Hans Selye per descrivere i **meccanismi regolatori** che l'organismo mette in atto per far fronte ad un momento di difficoltà, causato dal turbamento dell'equilibrio interno, dovuto a forti stimoli esterni. Gli eventi non sono stressanti per loro natura, ma lo stress che provocano dipende dalla percezione della persona e dalla sua soglia di tolleranza.

Si possono distinguere due tipologie di stress:

- Stress positivo: provoca un carico di energia, produttività e ottimismo; permette di lavorare al meglio e ci si sente maggiormente stimolati.
- Stress negativo: provoca un senso di frustrazione e disappunto, che può manifestarsi anche in malessere fisico.

#### **1.3.1 La legge di Yerkes-Dodson**

La legge di Yerkes-Dodson [8] stabilisce che esiste una relazione empirica tra stress e prestazioni. Chiamata anche **teoria della U-capovolta**, essa mette in evidenza come le prestazioni siano favorite da un **grado di attivazione ottimale**, al di sopra e al di sotto del quale le prestazioni risulterebbero deteriorate (illustrata in figura 5).

L'attivazione è uno stato di eccitazione fisiologica, che può manifestarsi con **l'aumento del battito cardiaco** e della frequenza respiratoria con conseguente sudorazione dei palmi delle mani.

Il livello di ottimalità dipende dalla difficoltà del compito svolto, se è semplice non ci sono evidenti variazioni poiché può essere svolto anche se sottoposti ad un alto livello di stress; altrimenti, se il compito è più complesso, quando si supera una certa soglia di attivazione, le prestazioni decadono rapidamente.

La parte ascendente della curva rappresenta l'effetto energizzante dovuto ad un lieve stato di eccitazione, di allerta, che va a stimolare le funzioni esecutive; la parte discendente è la dimostrazione dello stress negativo, riduce le capacità cognitive come attenzione, memoria e capacità di *problem-solving*. Il centro rappresenta il livello ottimale di stress e pressione, che stimola l'attenzione e la capacità di concentrazione, si lavora con la massima efficacia [8].

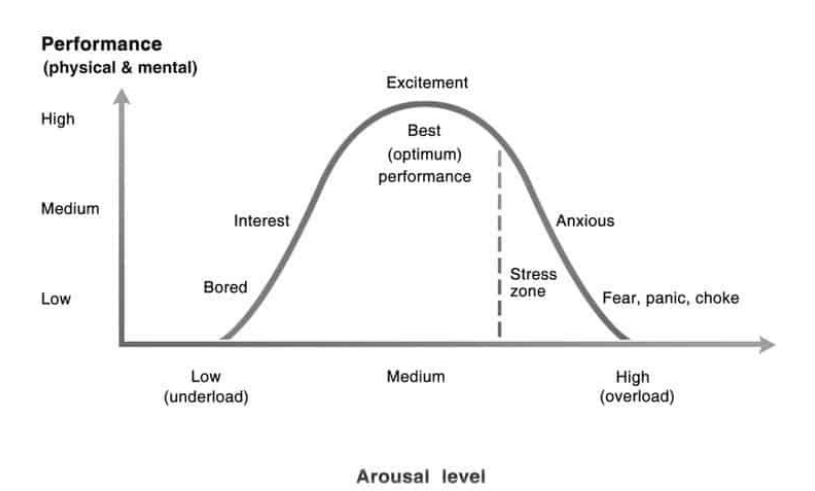

**Figura 5: curva della U-capovolta, la teoria di Yerkes-Dodson [9]**

#### **1.3.2 Livelli di stress per lo Stroop Test**

Uno studio condotto da Tulen et al. ritiene lo Stroop test un metodo efficace per valutare i livelli di stress, poiché è presente un evidente cambiamento nei livelli psicologici e fisiologici tra prima e dopo aver svolto il test.

I partecipanti allo studio sono stati sottoposti al test e gli sono stati misurati tutti i parametri vitali prima e dopo, tra cui anche analisi del sangue e delle urine.

Ad esperimento completato si nota, a livello psicologico, un significativo aumento di ansia e tensione nei partecipanti, accompagnato dall'aumento dell'eccitazione fisiologica, caratterizzata da un evidente aumento del battito cardiaco e della concentrazione di adrenalina nel sangue.

Si può quindi dire, che il test di Stroop risulta stressante, andando ad aumentare il livello di eccitazione e stress dei soggetti [10].

#### **1.4 Età evolutiva**

Le funzioni esecutive sopra citate si **sviluppano** e si **modificano** nell'arco di un'intera vita.

Funzioni basilari, come un lieve controllo attentivo e la memoria del lavoro, si manifestano già nel primo anno di età.

A partire dai 5 anni vi sono le prime dimostrazioni di abilità inibitoria e flessibilità cognitiva, che maturano nel primo periodo scolare, entro i 12 anni.

L'adolescenza è un momento di intensi cambiamenti poiché si sviluppano largamente la capacità di pianificazione, la memoria del lavoro e il *decision-making* emotivo.

La maturazione completa avviene intorno ai 20 anni e i massimi livelli di performance delle funzioni esecutive si hanno tra i 20 e i 29 anni.

Il volume della materia bianca, ovvero quella parte del cervello adibita a trasmettere le informazioni sotto forma di impulsi elettrici, così come quello delle aree frontali del cervello, è destinato a ridursi progressivamente, di circa 0.5% all'anno, riducendo le capacità cognitive con esso.

Tra i 30 e i 49 anni diminuiscono gradualmente e lentamente le competenze di immagazzinamento e sequenziazione temporale delle informazioni.

Successivamente tra i 50 e i 65 anni peggiorano la capacità di formulare concetti, la pianificazione e la flessibilità attenzionale.

A partire dai 65 anni vi è una progressiva involuzione e le funzioni esecutive sono le prime a decadere [6] [7].

## **1.5 Differenze di genere**

La differenza di genere è stato un fattore spesso preso in considerazione come fattore discriminante per lo Stroop test, poiché a livello teorico le donne hanno un vantaggio dovuto alle superiori abilità verbali e di inibizione. Di conseguenza sono stati svolti numerosi studi nel corso degli anni (eg. MacLeod 199, Mitrushina et al. 2005) che hanno evidenziato la **mancanza di correlazione** tra genere e effetto Stroop [11].

## **1.6 Altri utilizzi**

Il test di Stroop, con qualche lieve modifica, viene utilizzato anche per studiare la velocità di reazione ad uno stimolo, la memoria di lavoro, l'interferenza cognitiva sulle emozioni e il bilinguismo.

A livello clinico è utilizzato per valutare le funzioni esecutive in pazienti con Alzheimer, schizofrenia o corea di Huntington, poiché le lesioni sono localizzate nelle regioni frontali del cervello. Questi pazienti riportano punteggi inferiori rispetto a coloro che hanno lesioni nella zona posteriore del cervello, poiché il danno nelle zone interessate è progressivo ed evidente. Apportando alcune modifiche, viene utilizzato anche per valutare pazienti affetti dal disturbo da deficit dell'attenzione e iperattività (ADHD), in quanto l'attenzione selettiva risulta quella maggiormente colpita [6].

# **Capitolo 2**

# **2 Realtà virtuale**

La realtà virtuale è un ambiente esclusivamente digitale, creato da uno o più computer, che **simula** la realtà effettiva. Ricrea la realtà in modo non tangibile e consente un'interazione in **tempo reale** tramite accessori che stimolano i sensi, come il visore per la vista, guanti per il tatto e auricolari per l'udito. Questo permette di immergersi in un mondo parallelo altamente verosimile.

# **2.1 Cenni storici**

Negli anni '50 fu realizzato, da Morton Heilig, il primo macchinario per la simulazione della realtà, si chiamava *Sensorama* ed è l'unico in grado di riprodurre tutti e 5 i sensi. È dotato di immagini stroboscopiche per la vista, altoparlanti per l'udito, aromi e odori per il gusto e l'olfatto, aria che soffia sul viso e un manubrio per il tatto.

Negli anni '60 fu ideato e progettato il primo visore per la realtà virtuale, che si basava sugli studi compiuti da I. Sutherland presso l'Università dello Utah.

Gli studi successivi, così come quelli moderni, tendono a sfruttare solamente 3 sensi: vista, udito e tatto, concentrandosi principalmente sula **vista** che è considerata il senso predominante [12].

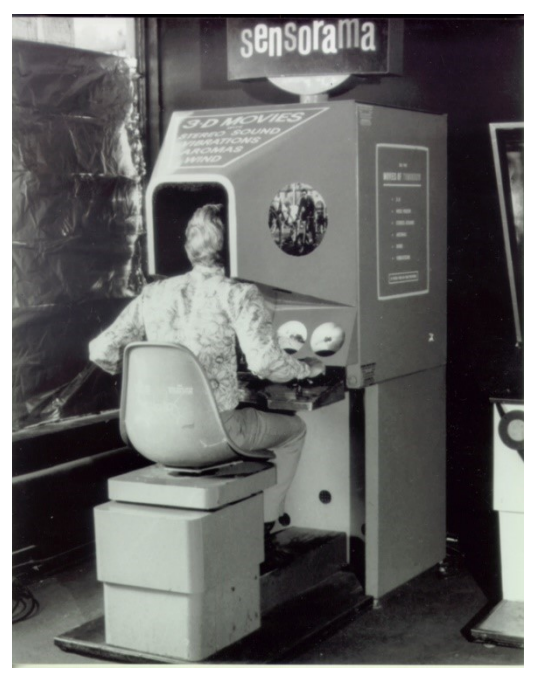

**Figura 6: primo visore per la realtà virtuale, il Sensorama di Heiling [12]**

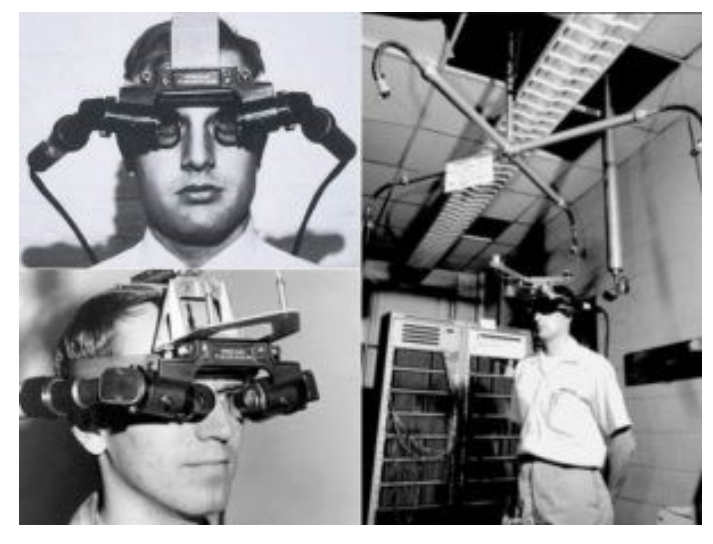

**Figura 7: visore di Sutherland [12]**

#### **2.2 Architettura e caratteristiche**

Quando si parla di realtà virtuale si può fare una distinzione tra immersiva e non immersiva. Nella realtà **immersiva** l'utente è completamente isolato da mondo esterno e viene trasportato in un mondo parallelo, che riesce a vivere pienamente grazie a strumenti molto sofisticati come Oculus Rift o Oculus Quest.

Nella realtà **non immersiva**, invece, l'ambiente ricreato ha un minor impatto sull'utente, che rimane consapevole della realtà circostante, questo anche a causa della scarsa qualità dei visori.

#### **2.2.1 Visore**

L'elemento principale che permette all'utente di sperimentare una realtà simulata è il visore. È dotato di un campo visivo di 100-110 gradi e garantisce un framerate tra 60 e i 120 fps, così da avere un video fluido. Per una maggiore immersione è provvisto di giroscopio, accelerometro e magnetometro che consentono *head tracking*, ovvero lo spostamento dell'immagine seguendo esattamente i movimenti del capo. Inoltre, per avere la sensazione che i suoni arrivino da tutte le direzioni e garantire l'effetto Doppler, è dotato di un sistema audio multicanale. La profondità di campo visivo è creata grazie all'*eye tracking* mediante un sistema di puntamento a infrarossi [12].

#### **2.3 HTC Vive**

L'HTC Vive è un visore per la realtà virtuale progettato dalla compagnia Valve, in collaborazione con HTC, uscito sul mercato nel 2016.

Il sistema è costituito da 2 controller di movimento e un visore dotato di due display OLED con risoluzione 1080 x 1200 per occhio e un campo visivo di 110 gradi. Il visore è dotato di una fotocamera frontale, necessaria per implementare il concetto di "*room scale*", ovvero la possibilità di creare un'area di gioco con confini fissi, libera da ostacoli che potrebbero interferire con l'esperienza di gioco. L'area di gioco è pensata appositamente per consentire all'utente di **muoversi liberamente,** senza essere costretto in una posizione stazionaria.

Nell'area di gioco sono installate svariate unità esterne, chiamate *Lighthouse*, ciascuna delle quali contiene una serie di luci led e due laser ad infrarossi, che spazzano l'area di gioco orizzontalmente e verticalmente ad intervalli regolari.

Il visore e i controller sono dotati di fotosensori che riescono a determinare la **posizione relativa** dell'utente che li utilizza, in modo da non uscire dall'area di gioco impostata.

L'unica limitazione consiste nel fatto che il visore deve essere **collegato ad un pc** ad alte prestazioni, utilizzando un "*link box*", che contiene cavi USB 3.0, HDMI e l'alimentazione.

Inizialmente richiedeva che il computer avesse come sistema operativo Microsoft Windows, ma successivamente è stato modificato in modo da supportare anche Linux e MacOs [13].

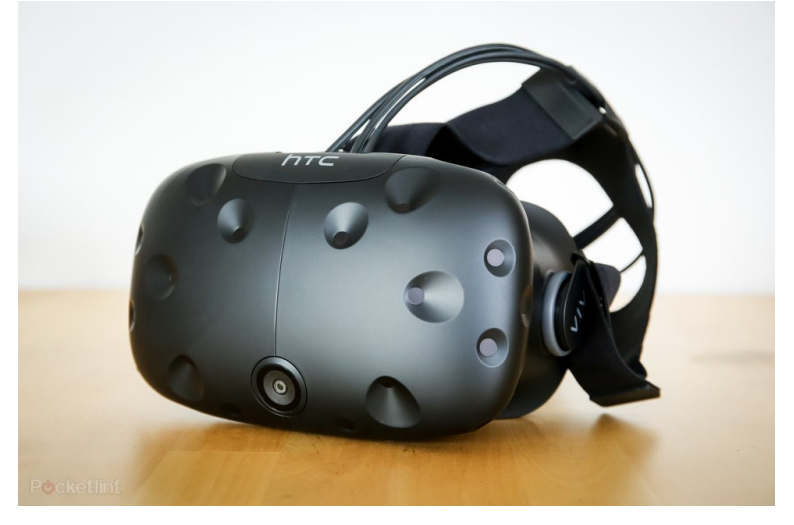

**Figura 8: HTC Vive, il visore originale [13]**

## **2.3.1 HTC Vive Pro**

Uno dei successori dell'originale HTC Vive è l'HTC Vive Pro, dotato di una risoluzione maggiore (1440 x 1600 per occhio), un design più bilanciato e la possibilità di aggiungere delle cuffie per il sistema audio, oltre ad un microfono per la cancellazione del rumore. Esso è compatibile con tutti gli accessori del Vive originale.

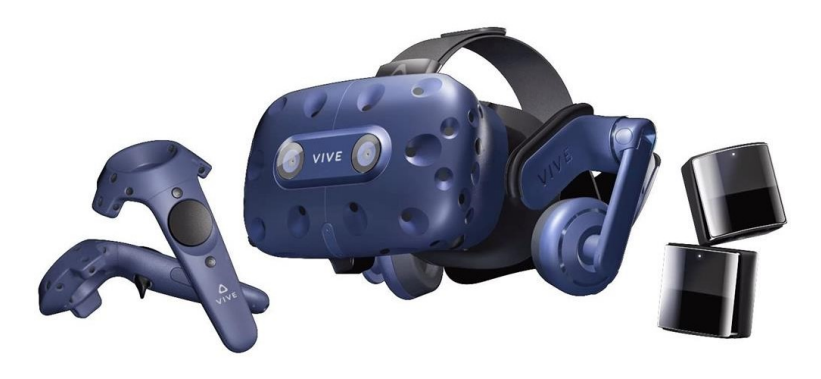

**Figura 9: HTC Vive Pro [13]**

#### **2.3.2 HTC Vive Focus**

Il visore HTC Vive Focus si rivolge al mercato aziendale ed è il primo Vive a non necessitare il collegamento ad un pc per poter essere utilizzato. Il controller è simile ad un telecomando e utilizza 3 gradi di libertà (avanti-indietro, destra-sinistra, alto-basso), successivamente sviluppato fino ad averne 6, consentendo anche il controllo delle rotazioni.

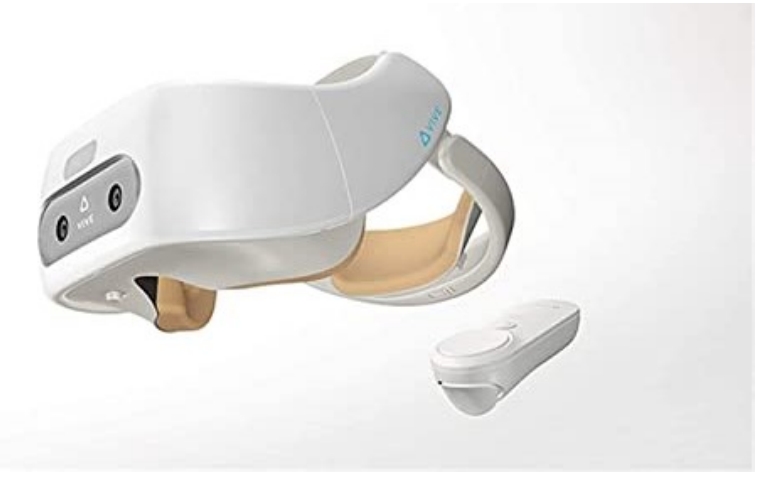

**Figura 10: HTC Vive Focus [13]**

## **2.3.3 HTC Vive Cosmos**

Il nuovo HTC Vive Cosmos non necessita più delle unità esterne, *Lighthouse,* per il riconoscimento della posizione, poiché è dotato di un sistema di tracciamento "inside-out", in base al quale i controller vengono tracciati tramite 6 telecamere, poste nella parte anteriore del visore.

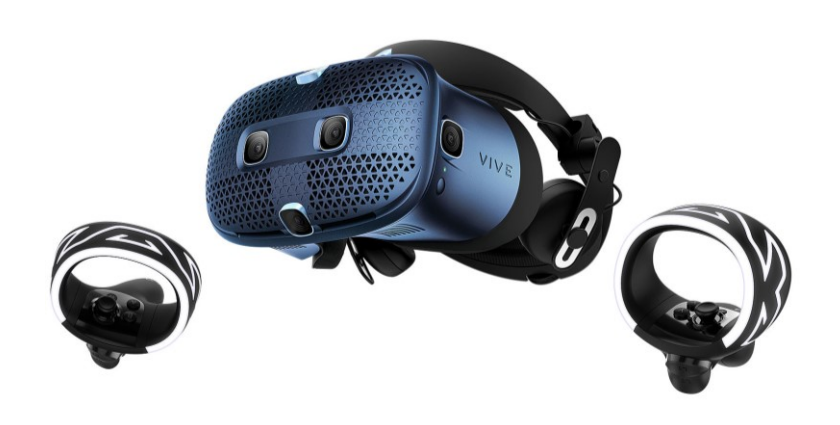

**Figura 11: HTC Vive Cosmos [13]**

## **2.4 Oculus**

Oculus è una compagnia fondata nel 2012 da P. Luckey, B. Iribe e altri, con lo scopo di sviluppare sistemi per la realtà virtuale, come l'Oculus Rift.

La compagnia fu acquistata da Facebook nel 2014 e nel 2016 rilasciò in commercio l'Oculus Rift.

Nel 2018 cessarono di lavorare in autonomia e il team fu assorbito dal Facebook Reality Labs e tutti i prodotti già in commercio furono integrati con Facebook, a partire dalla necessità di un account Facebook per eseguire il login dei visori.

#### **2.4.1 Oculus Rift**

L'Oculus Rift è un visore che, connesso ad un computer ad elevate prestazioni, permette di entrare nella realtà virtuale.

La tecnologia innovativa del visore permette il tracciamento dello sguardo e della posizione, per identificare l'utente mentre interagisce con l'ambiente virtuale.

Il visore è anch'esso dotato del sistema "room scale", come l'HTC Vive descritto nel paragrafo 2.3. L'utente può muoversi liberamente nell'area di gioco, può camminare, girarsi, alzarsi e abbassarsi, oppure rimanere seduto [14].

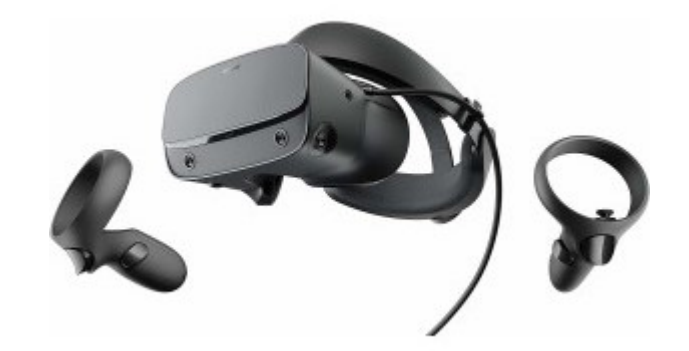

**Figura 12: Oculus Rift [14]**

#### **2.4.2 Oculus Quest**

L'Oculus Quest è un visore *stand-alone* e per questo risulta rivoluzionario, non avendo necessità di ulteriore supporto fisico come un pc, per creare mondi paralleli. Viene rilasciato nel 2019 e può eseguire software e giochi su un sistema operativo basato su Android.

Il visore è dotato di sistema di tracciamento "*inside-out*", che sfrutta alcuni sensori interni al visore e un set di telecamere poste sulla parte anteriore del visore; non necessita di dispositivi esterni e permette 6 gradi di libertà.

Le telecamere poste sul visore si attivano anche nel momento in cui l'utente esce dai confini "room scale", impostati per l'area di gioco, in modo da evitare i possibili ostacoli presenti all'esterno.

L'Oculus Quest 2 è il visore utilizzato per gli esperimenti soggettivi di cui questa tesi tratta.

È un visore *stand-alone* che può essere utilizzato in modalità wireless, permettendo l'utilizzo in qualunque luogo. Garantisce esperienze immersive, realistiche e *user-friendly*, grazie ai controller molto intuitivi e all'*hand tracking*, ovvero alla facoltà di poter utilizzare le mani stesse per controllare le azioni [15].

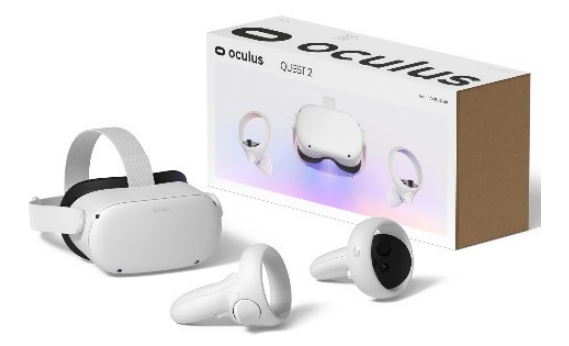

**Figura 13: Oculus Quest 2 [15]**

# **2.5 Applicazioni nel mondo reale**

Le applicazioni più famose della realtà virtuale sono sicuramente i **videogiochi,** che puntano ad un'esperienza sempre più in prima persona.

Queste nuove tecnologie, però, hanno numerosi altri campi di applicazione, come l'architettura, la medicina o l'educazione.

## **2.5.1 Architettura**

Nelle fasi di progettazione edile avere a disposizione un visore per la realtà virtuale può risultare molto utile, poiché si può **vivere** il risultato finale, verificare in prima persona la disposizione dei mobili o l'illuminazione. Inoltre, se fatto indossare al cliente, permette di esprimere subito un giudizio ed eventualmente apportare modifiche prima di iniziare i lavori ed evitare lamentele a lavoro ultimato.

## **2.5.2 Medicina**

Nell'ambito della medicina la realtà virtuale può essere sfrutta a partire dalla **formazione** degli studenti, che possono simulare qualunque tipo di diagnosi o intervento chirurgico in modo altamente realistico, ma senza intervenire direttamente sul paziente.

Durante gli interventi più complessi e pericolosi può essere utilizzata dai medici per poter osservare zone e dettagli non visibili ad occhio nudo, grazie ad una esocamera manovrata dal chirurgo.

Di seguito riporto alcuni eventi degli ultimi anni, che hanno segnato l'ingresso della realtà virtuale nella vita pratica del medico.

 Il 25 Ottobre 2017 si registra il primo caso di intervento chirurgico con l'utilizzo di un visore per la realtà virtuale. Il paziente si trovava in India e il suo chirurgo durante l'intervento si è assentato, ha indossato il visore e ha comunicato con due esperti che si trovavano nei rispettivi uffici a Londra. Si vedevano come ologrammi e sono riusciti a

scambiarsi i dati clinici del paziente e comunicare in tempo reale, così da suggerire il miglior approccio chirurgico [16].

 Il 18 Febbraio 2020 si è conclusa con successo al Policlinico Universitario Sant'Orsola di Bologna la prima operazione chirurgica condotta in una vera sala operatoria, in cui il chirurgo, indossando il visore durante l'intervento, vedeva di fronte a se elementi virtuali relativi ai dati clinici del paziente, in grado di supportarlo e guidarlo [17].

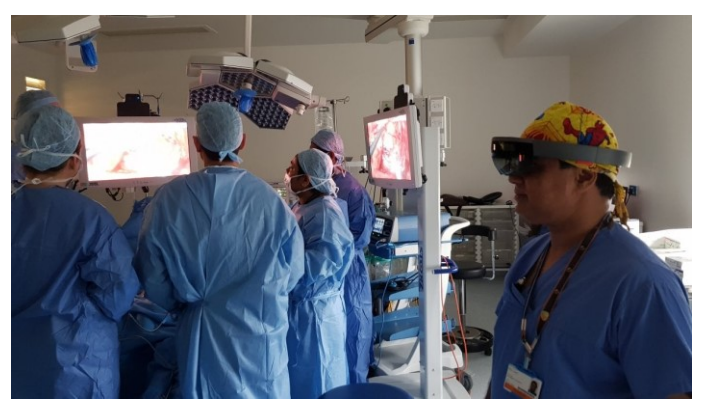

**Figura 14: intervento in VR India-Londra [16]**

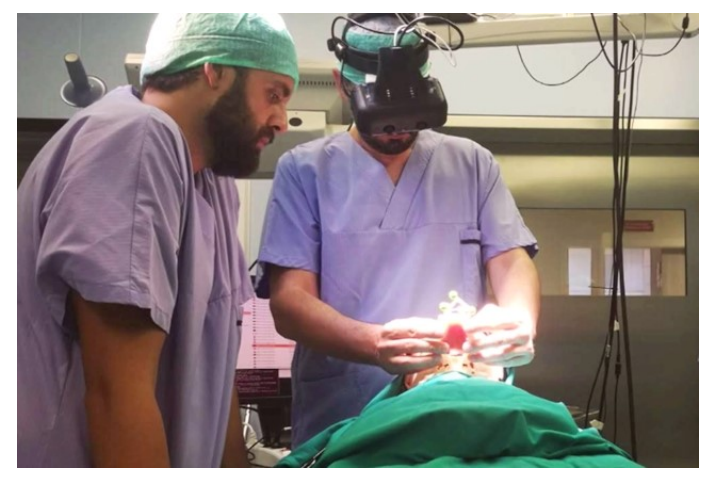

**Figura 15: intervento con ausilio di VR al policlinico Sant'Orsola di Bologna [17]**

## **2.5.3 Educazione**

Fino al 2016 la possibilità di introdurre la realtà virtuale in ambito educativo e di formazione erano molto lontane dall'attuazione, a causa dell'elevato costo dei sistemi della realtà virtuale (sopra i 1000 $\epsilon$ ) e del tradizionalismo, che la considerava una tecnologia a puro scopo ludico. Il primo tentativo di introdurre la realtà virtuale nella didattica, fu durante il TEDxCERN28 dell'ottobre 2015, quando l'imprenditore Michael Bodekaer ha presentato il suo laboratorio virtuale e altamente innovativo: **Labster** (illustrato in figura 16). Indossando il visore si aveva la possibilità di entrare in un moderno laboratorio e utilizzare dei macchinari e delle attrezzature molto costose, per effettuare degli esperimenti complessi con l'ausilio di studi e informazioni, provenienti da altre università che partecipavano al progetto. Labster fu realizzato con lo scopo di cambiare la comune opinione che lo studio e l'apprendimento siano noiosi e estranianti.

L'apprendimento percettivo-motorio, ovvero la percezione della realtà e dell'azione su di essa, ha portato alla creazione di alcune esperienze (che prendono il nome di *gamification*) per i più piccoli, che prevedono aspetti video-ludici, come l'utilizzo delle proprie abilità e conoscenze scientifiche al fine di risolvere enigmi. L'esito della prova può essere valutato in termini di rendimento scolastico.

Nel 2016 i risultati di uno studio pubblicato dalla Samsung su un campione di insegnanti statunitensi, evidenzia la visione degli docenti in merito all'utilità della realtà virtuale per l'educazione. Essi ritengono che possa essere utilizzata non solo come supporto alla didattica, ma anche per **simulare esperienze e situazioni** rischiose, costose o difficilmente realizzabili, come viaggi in terre lontane o l'esplorazione dello spazio.

A livello globale, sono numerose le scuole che hanno iniziato ad utilizzare la realtà virtuale come metodo di insegnamento. Il distretto scolastico Plainview-Old Bethpage di New York, dispone di un laboratorio immersivo di assoluta avanguardia e anche di tre unità mobili che, spostandosi tra le varie scuole del comprensorio, consentono a tutti gli studenti di provare l'esperienza della realtà virtuale.

In Italia, nel 2017 si è molto parlato di una sperimentazione compiuta presso l'ITIS Majorana di Brindisi, dove il Dirigente dell'istituto Salvatore Giuliano ha sostenuto con fermezza l'utilità della realtà virtuale nella didattica, dando vita ad una serie di unità didattiche di scienze e storia svolte con l'*headset Oculus Rift* e *Leap Motion*, permettendo interazioni uomo-macchina.

Per quanto riguarda l'ambiente universitario, le facoltà mediche della National University di Singapore permettono agli studenti di esercitare le proprie capacità acquisite grazie ad un software chiamato CREATIVE19. Il programma, non solo consente di simulare le varie fasi di lavoro in sala operatoria, ma permette anche di creare un'equipe composta da specializzandi in diverse discipline al fine di potersi prender cura del medesimo paziente virtuale.

Il professor Andreoli, dottorando presso l'Università di Roma "La Sapienza", ha sperimentato direttamente sui suoi allievi una serie di applicazioni VR gratuite, che possono essere di sostegno alla didattica, tra cui:

- Google Expeditions: propone visite virtuali in varie località suggestive nel mondo, come l'oceano e lo spazio;
- Anatomyou VR: permette di studiare modelli tridimensionali del corpo umano, appositamente selezionati, dall'interno;
- Public Speaking VR: fornisce la possibilità di allenare e testare le capacità dello studente di parlare in pubblico, imparando a gestire i tempi di esposizione e le distrazioni.

Queste applicazioni possono essere utilizzate semplicemente con il Cardboard di Google, un visore di cartone pressato con uno smartphone che funge da monitor (come mostrato in Figura 17), il cui costo è ormai inferiore ai 5 euro. L'esperienza non sarà certamente paragonabile all'utilizzo dell'Oculus Rift, ma è una possibilità economica ed accessibile per introdurre la realtà virtuale nella didattica.

I **benefici** nell'introdurre la realtà virtuale nelle classi delle scuole sono molti, tra cui la maggiore concentrazione, focalizzazione e partecipazione da parte degli studenti durante le ore di lezione, poiché hanno la possibilità di vivere ciò che stanno studiando e non solo di leggerlo in un libro.

Si modifica anche la propensione a identificare lo studio come attività noiosa e sgradevole, aumentando l'impegno e di conseguenza il rendimento scolastico [18].

Dal momento che molti insegnanti iniziano ad utilizzare la realtà virtuale in aula è necessario delineare alcune **linee guida** per la sicurezza, la buona salute e una corretta gestione della classe, come riportato dalla "Guida per docenti sull'uso della realtà virtuale nella formazione scolastica" proposta da VR@SCHOOL, sostenuta dalla Comunità Europea.

È necessario avere a disposizione delle aule adatte, in modo che gli studenti possano muoversi liberamente nello spazio e non siano costretti alla scrivania. L'insegnante deve trovare un modo alternativo per comunicare con gli studenti, che non potranno più vederlo e avranno l'udito limitato quando indossano il visore; bisogna quindi stabilire delle regole prima di iniziare l'esperienza. Un altro compito del docente è spiegare i possibili effetti collaterali come disorientamento e vertigini, limitando l'uso del visore a pochi minuti per volta, circa 10 [19].

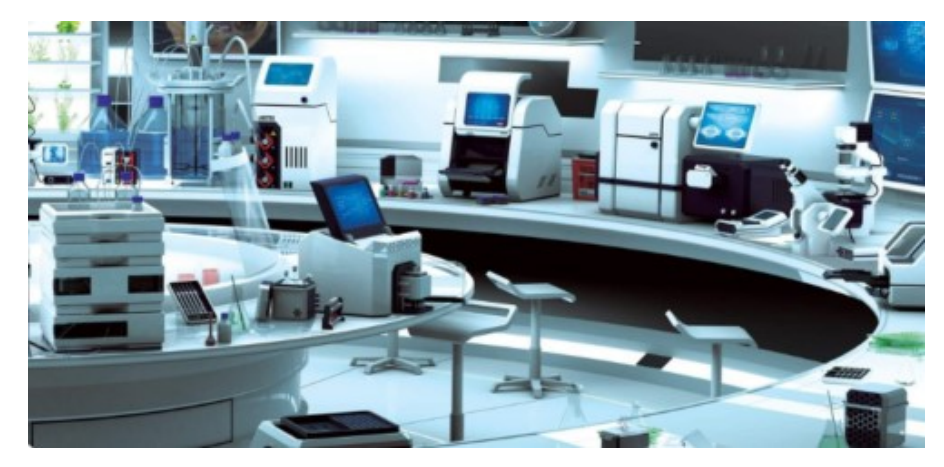

**Figura 16: Laboratorio virtuale Labster [18]**

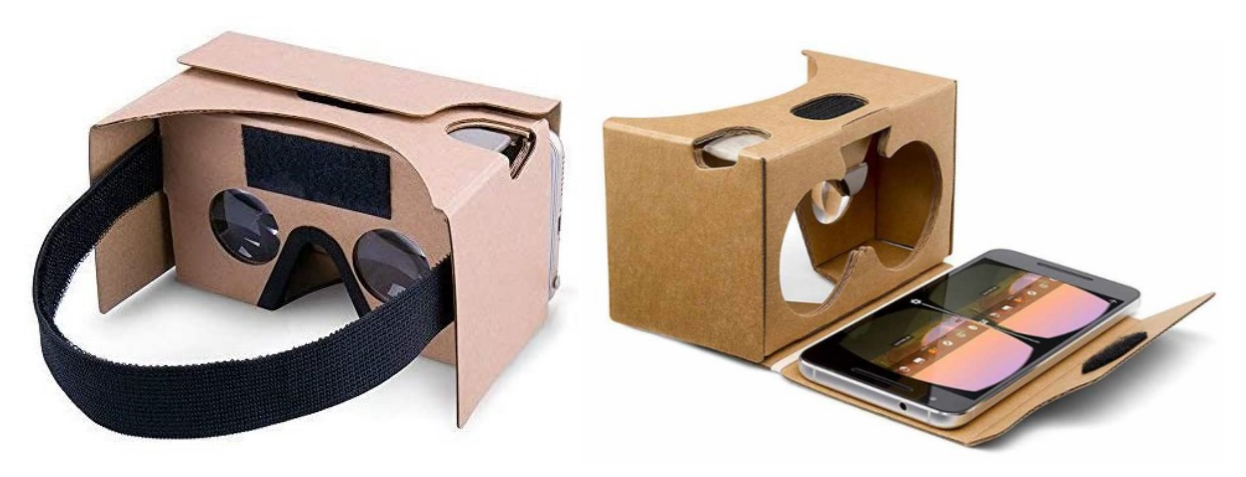

**Figura 17: Google cardboard [20]**

# **Capitolo 3**

# **3 Esperimenti soggettivi**

Lo scopo di questo trattato è valutare l'attenzione in un sistema di realtà virtuale e per farlo abbiamo sfruttato lo Stroop test che, come descritto in dettaglio nel Capitolo 1, misura l'attenzione selettiva e la capacità inibitoria.

I partecipanti hanno **svolto 2 volte il test**, sia nella realtà virtuale che nella realtà effettiva, sempre monitorati tramite un cardiofrequenzimetro a fascia toracica e registrati per le successive analisi.

Gli esperimenti soggettivi sono stati compiuti da **35 partecipanti** di età diversa, dai 18 ai 78 anni, con il 60% di donne e 40% di uomini, di ogni professione e ruolo.

La suddivisione in fasce di età è così composta:

- 10 persone di età compresa tra 18-25 anni,
- 5 persone di età compresa tra 25-35 anni,
- 5 persone di età compresa tra 35-45 anni,
- 5 persone di età compresa tra 45-55 anni,
- 5 persone di età compresa tra 55-65 anni,
- 5 persone di età superiore ai 65 anni.

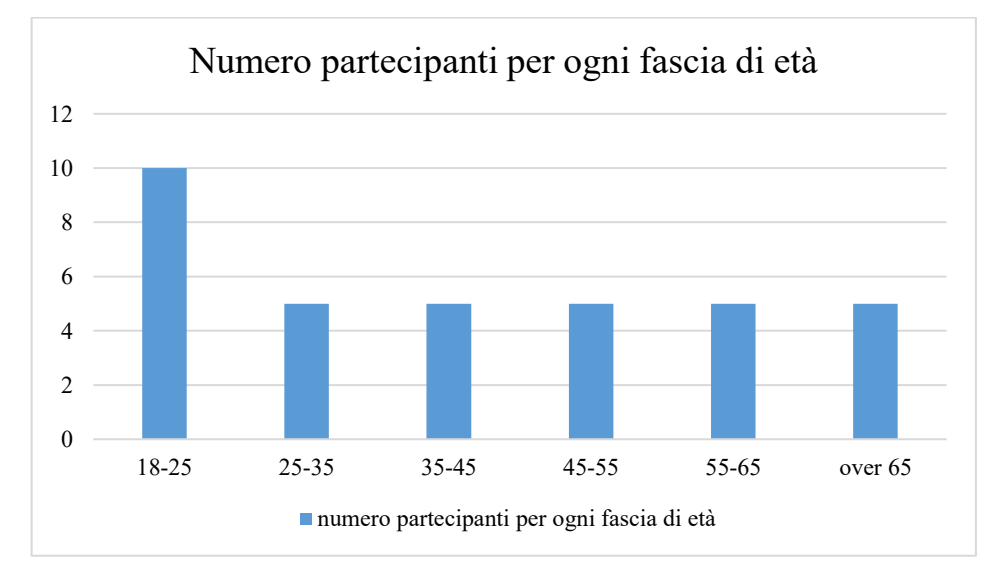

## **3.1 Il test**

Il test di Stroop è costituito da un video della durata di 3 minuti e 7 secondi, suddiviso nelle 3 fasi esposte nel paragrafo 1.1 del Capitolo 1.

La fase 1 presenta 50 parole con stimoli neutri (in cui il colore non incide sul significato) suddivise in schermate da 3, 4, 5, 6 parole ciascuna.

La fase 2 presenta anch'essa 50 parole, ma con stimoli congruenti (in cui colore e significato coincidono) spartite in schermate da 3, 4, 5, 6 parole.

La fase 3 presenta, invece, 126 elementi con stimoli incongruenti (in cui il colore è diverso dal significato) suddivisi in schermate da 3, 4, 5, 6, 9, 12 parole.

Nella prima e seconda fase lo scopo è leggere le parole ad alta voce e il più velocemente possibile, cercando di creare nel cervello un'*abitudine* a leggere.

La terza parte è quella che va a testare l'attenzione selettiva e la capacità inibitoria per constatare se si riesce a pronunciare ad alta voce non la parola stessa, ma il colore con cui è scritta.

## **3.2 Lo svolgimento**

In un primo momento è stato spiegato ai partecipanti lo scopo dell'esperimento e il funzionamento del test con appositi **esempi,** per fare in modo che non ci siano dubbi durante lo svolgimento.

Ai soggetti è stato fatto compilare un **questionario** in cui venivano chieste alcune informazioni utili per le analisi: nome, età, sesso, professione, se fossero a conoscenza dello Stroop test e se lo avessero mai sperimentato prima, se avessero mai utilizzato un visore per la realtà virtuale e per concludere il consenso alla registrazione della loro performance.

Ogni partecipante ha indossato un **cardiofrequenzimetro dotato di fascia toracica,** che deve essere posizionato al centro del petto, in modo che sia possibile registrare il battito cardiaco durante tutta la durata del test.

La prima parte dell'esperimento consisteva nel sedersi al tavolo di una scrivania avendo di fronte un **computer**, mentre nella seconda si doveva indossare il **visore** e tenere in mano i controller, per immergersi nel mondo della realtà virtuale. Le due parti venivano eseguite con almeno 20 minuti di distacco e in numerosi casi anche di intere giornate, inoltre per la metà dei partecipanti l'ordine di svolgimento era inverso.

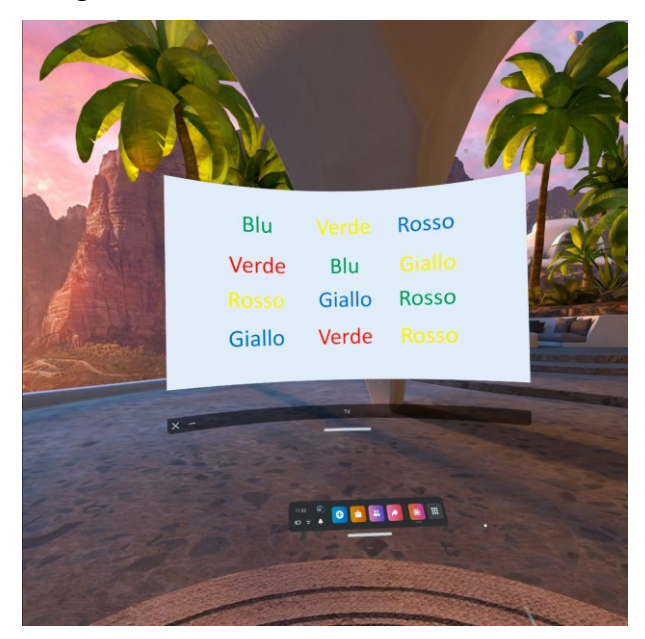

**Figura 18: illustrazione di come veniva visualizzato il video all'interno del visore**

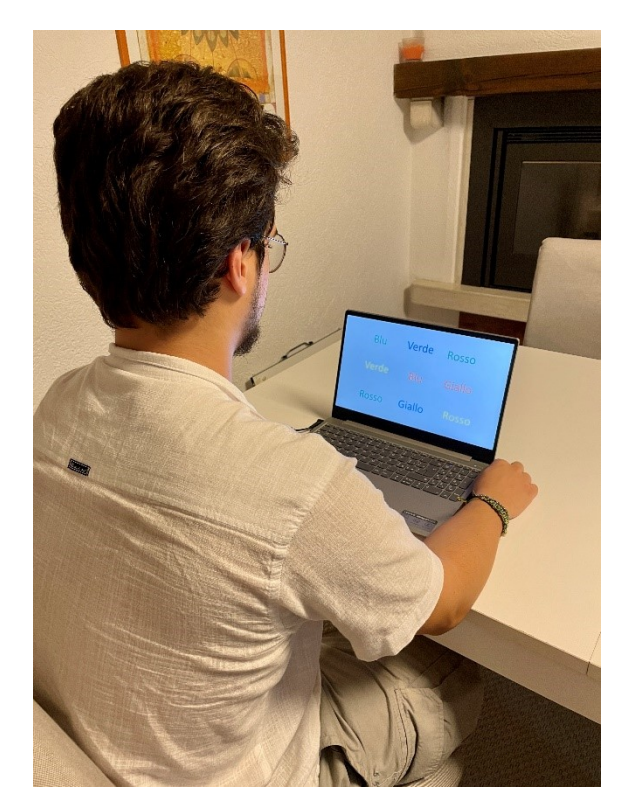

**Figura 19: foto di un partecipante che svolgeva il test al computer**

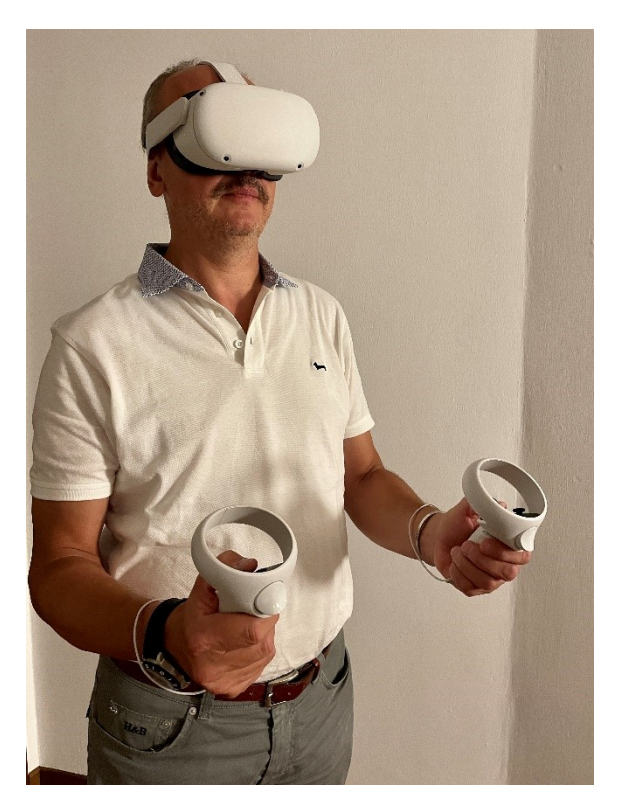

**Figura 20: foto di un partecipante che svolgeva il test con il visore per la realtà virtuale**

# **Capitolo 4**

# **4 Analisi dei dati**

I dati raccolti sono costituiti dalle informazioni sui soggetti come la loro età, sesso, professione etc., la registrazione della loro performance e il loro battito cardiaco durante tutta la durata dei 2 test.

# **4.1 Gli strumenti**

Un **tablet** è stato utilizzato per la registrazione audio di entrambi i test per ogni singolo partecipante.

Le registrazioni sono servite per poter assegnare un punteggio al test, dal momento che farlo in tempo reale, mentre la persone eseguiva il test, risultava troppo complicato. Il **punteggio** veniva calcolato come il numero di parole dette correttamente sul totale delle parole presentate. La prima e la seconda parte sono state unite poiché molto intuitive e presentano un punteggio tipo x/100. La terza parte presenta un punteggio tipo y/126.

Il battito cardiaco è stato registrato grazie ad un **cardiofrequenzimetro dotato di fascia toracica,** che andava posizionato al centro del petto. Abbiamo optato per il cardiofrequenzimetro con fascia toracica, rispetto al saturimetro da dito o all'orologio da polso, poiché essa risultava meno fastidiosa per i soggetti e più precisa nelle misurazioni. Il dispositivo è dotato di connessione Bluetooth con cui ho potuto collegarlo allo smartphone, e più precisamente ad una applicazione chiamata Wahoo, per scaricare i dati riguardanti il battito cardiaco. [21]

Wahoo è un'applicazione per il fitness che gestisce diversi tipi di allenamento. Ogni test veniva visto come un **allenamento:** veniva registrato il tempo trascorso, la posizione e, tramite il cardiofrequenzimetro, il battito ogni secondo; il tutto salvato in un file FIT. [22]

I file FIT appartengono principalmente alla FITS Graphic di NASA/GSFC. I dispositivi sportivi GPS Garmin, come l'applicazione utilizzata, memorizzano informazioni in formato file FIT. Questo tipo di file non è leggibile direttamente, ma è necessaria una conversione verso un altro formato: il csv, un modo per rappresentare dati in formato tabellare tramite un semplice file di testo.

In una repository GitHub ho trovato e installato un programma *python* denominato FIT to CSV forWin.py, in grado di convertire file da .fit a .csv. [23]

Da ogni allenamento ho estratto il file .csv e l'ho aperto tramite Microsoft Excel Worksheet per ricavare il battito cardiaco dei vari partecipanti.

In un file Excel sono stati raccolti tutti questi dati:

- Nel primo foglio sono suddivisi per classi di età tutti i partecipanti e le informazioni personali che li riguardano, oltre al punteggio conseguito in ciascun test.
- Nel secondo foglio sono riportati i nomi dei soggetti divisi per fasce d'età con i relativi valori del battito cardiaco per la modalità PC e per la modalità VR.

I risultati ottenuti sono stati estratti dai dati ricavati sui soggetti durante il test svolto in entrambe le modalità, al computer e tramite il visore per la realtà virtuale. Ho quindi ricavato la media dell'andamento del battito cardiaco per computer e realtà virtuale per tutte le fasce di età e lavorato con esse.

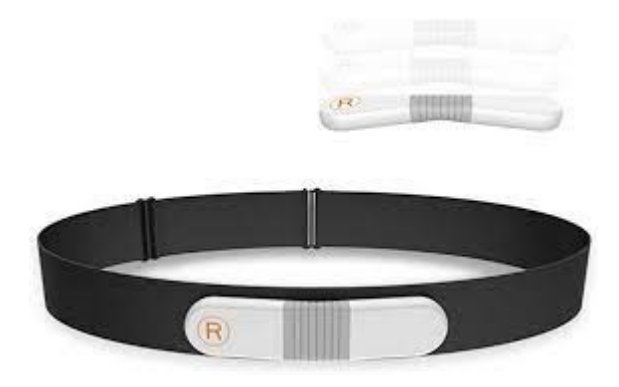

**Figura 21: cardiofrequenzimetro con fascia toracica [21]**

# **Capitolo 5**

# **5 Risultati**

# **5.1 I partecipanti**

Dal questionario sottoposto a tutti i partecipanti prima della prova è emerso che il 35% dei partecipanti è uno studente e in media studia 4,5 ore al giorno, con un minimo di 3 ore e un massimo di 8. Tra le altre professioni risultano anche impiegati bancari, un atleta professionista, alcune casalinghe, un membro della Polizia di Stato e quattro pensionati.

Il 77% dei partecipanti afferma di non conoscere lo Stroop test, il 14% dice di averne sentito parlare ma di non averlo mai sperimentato, mentre solo 3 persone lo avevano già sperimentato in passato.

Ai partecipanti è stato chiesto se si ritenessero delle persone attente e concentrate. La maggioranza (80%) ritiene di esserlo, ma dichiara che se un argomento non è di suo interesse, potrebbe distrarsi; 3 persone si ritengono sempre attenti e il restante 11% afferma che si distrae facilmente e si concentra solo se l'argomento è importante.

Per concludere, la maggior parte dei soggetti, ben l'83%, dichiara di non aver mai utilizzato un visore per la realtà virtuale prima dell'esperimento, solo 6 persone lo avevano sperimentato in precedenza.

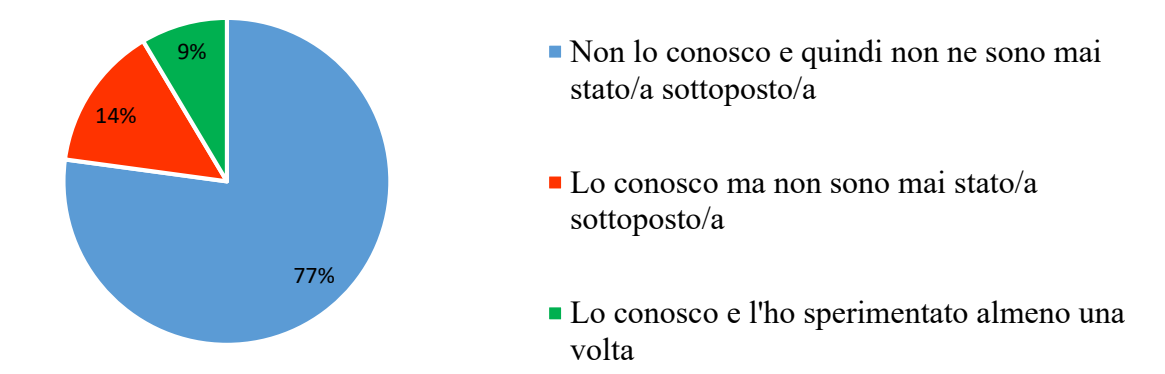

**Figura 22: grafico a torta ricavato dal questionario che risponde alla domanda: conosci lo Stroop test? Sei mai stato sottoposto?**

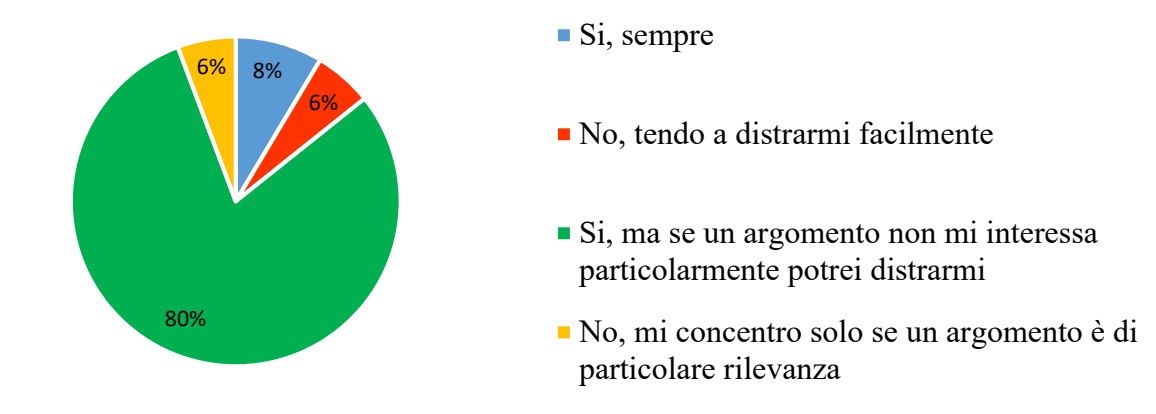

**Figura 23: grafico a torta che riporta la risposta alla domanda del questionario: Ritieni di essere una persona attenta e concentrata?**

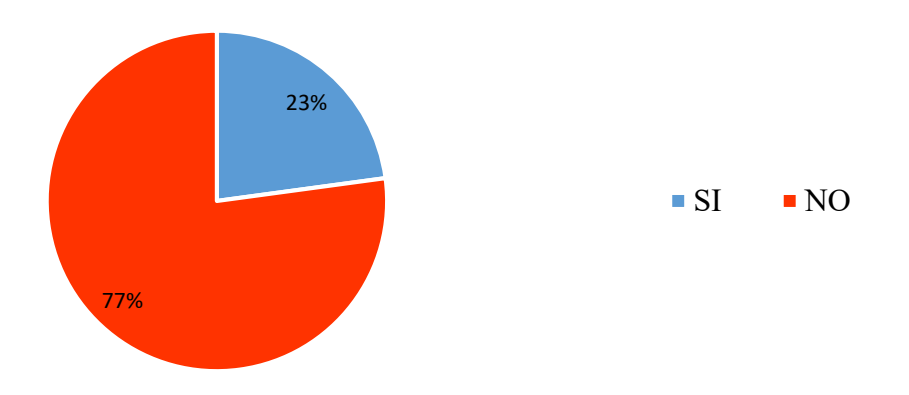

**Figura 24: grafico a torta che riporta la risposta alla domanda del questionario: Hai mai utilizzato il visore per la realtà virtuale prima?**

#### **5.2 Confronto delle prestazioni nelle diverse fasi dello Stroop test**

In prima analisi possiamo notare, dai grafici sotto riportati, un **aumento della difficoltà** nella terza fase del test, che comporta un maggior numero di errori sia utilizzando il computer, sia con il visore per la realtà virtuale.

Gli istogrammi sono stati ricavati, per ogni fascia di età, ponendo sulla colonna blu la media dei punteggi della fase 1 insieme alla fase 2 e sulla colonna arancione la media della fase 3. In uno stesso grafico sono riportati i risultati sia per le prestazioni con il computer, sia con il visore. Il punteggio della terza fase è stato normalizzato su base 100, in modo che fosse più semplice e intuitivo notare le differenze.

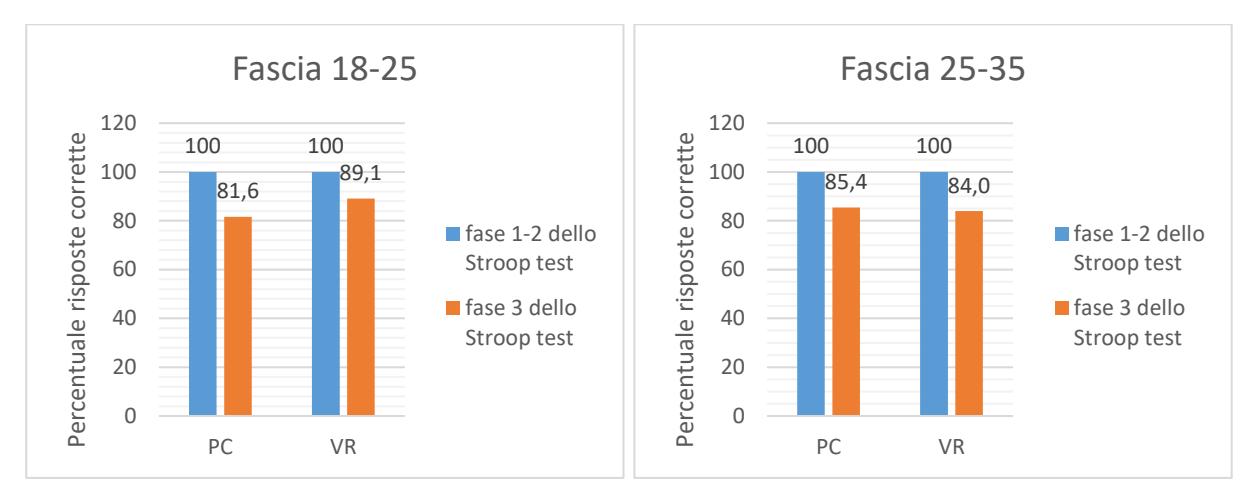

**Figura 25: istogramma del confronto dei punteggi nelle fasi 1-2 e nella fase 3 per la fascia 18-25**

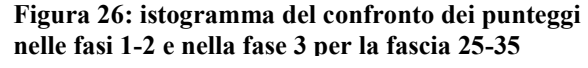

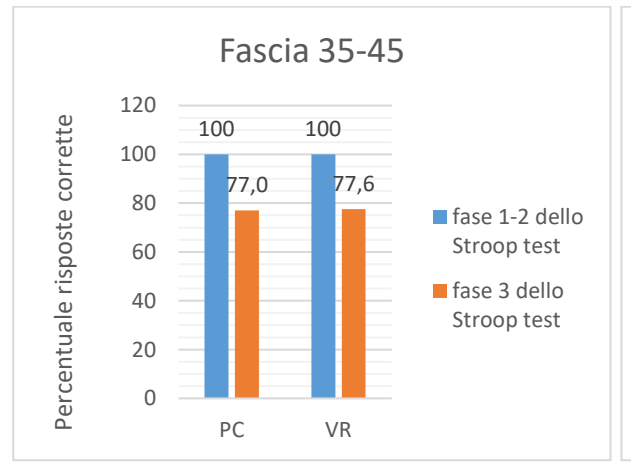

**Figura 27: istogramma del confronto dei punteggi nelle fasi 1-2 e nella fase 3 per la fascia 35-45**

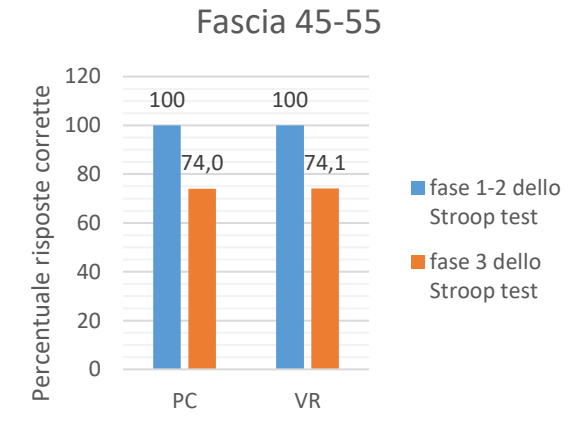

**Figura 28: istogramma del confronto dei punteggi** 

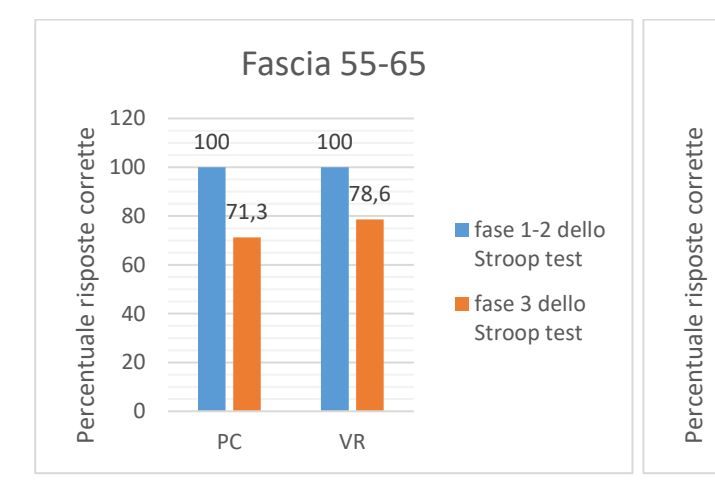

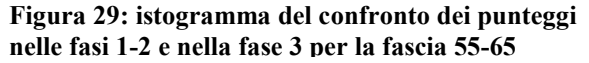

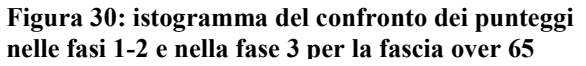

PC VR

**nelle fasi 1-2 e nella fase 3 per la fascia 45-55**

Fascia over 65

73,0

fase 1-2 dello Stroop test fase 3 dello Stroop test

100 100

57,6

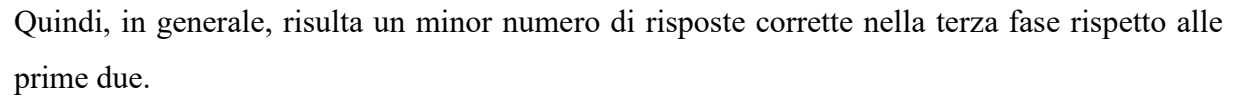

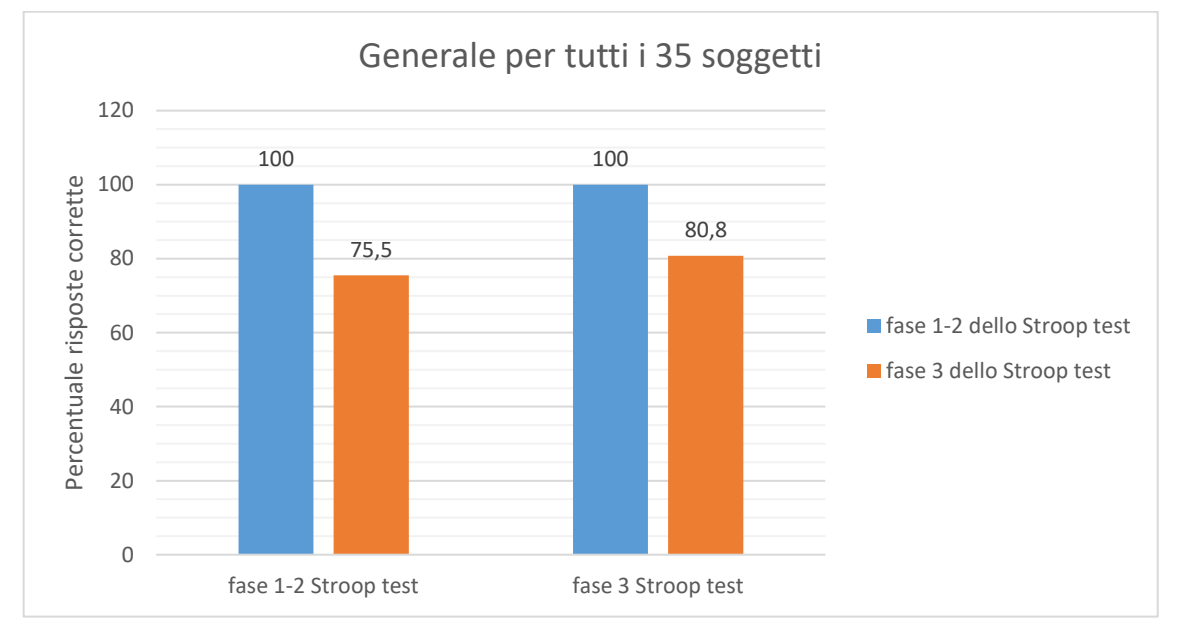

**Figura 31: istogramma del confronto dei punteggi in generale, utilizzando la media dei punteggi indipendentemente dalle fasce d'età**

## **5.3 Confronto dei punteggi tra l'utilizzo del computer e del visore**

Di particolare rilievo, per questo lavoro di tesi, è osservare come si modificano le prestazioni quando si utilizza il computer, rispetto a quando si utilizza il visore per la realtà virtuale, nelle diverse fasi dello Stroop test.

Gli istogrammi sotto riportati, sono strutturati in modo tale da avere sulla colonna blu il punteggio ottenuto svolgendo lo Stroop test alla scrivania con il computer, mentre nella colonna arancione viene riportato il punteggio effettuato quando si svolge il test con il visore.

A livello generale (figura 32), per i 35 partecipanti, si registra un **punteggio maggiore** quando viene **utilizzato il visore** per la realtà virtuale, rispetto a quando viene utilizzato il computer nella realtà effettiva.

Osservando più nel dettaglio i risultati suddivisi per fascia di età, come evidenziato dalle figure 33 a 38, possiamo notare che, esclusa la fascia 25-35, vi è un aumento del numero di risposte corrette quando i partecipanti utilizzano il visore. Questo è un indice del fatto che essere immersi nella realtà virtuale ed essere isolati dalla realtà effettiva e da tutte le fonti di disturbo, migliora la capacità attentiva e permette una maggiore concentrazione.

Nella fascia 25-35 non vi è un aumento delle prestazioni, ma nemmeno una significativa diminuzione poiché i valori differiscono di soli 0.4 punti.

Il punteggio delle fasce 35-45 e 45-55 presenta un aumento quasi impercettibile di soli 0.6 e 0.1.

Le fasce di maggiore rilievo sono 18-25, 55-65 e over 65, esse mostrano una netta differenza tra l'utilizzo del computer e della realtà virtuale, prediligendo nettamente quest'ultima.

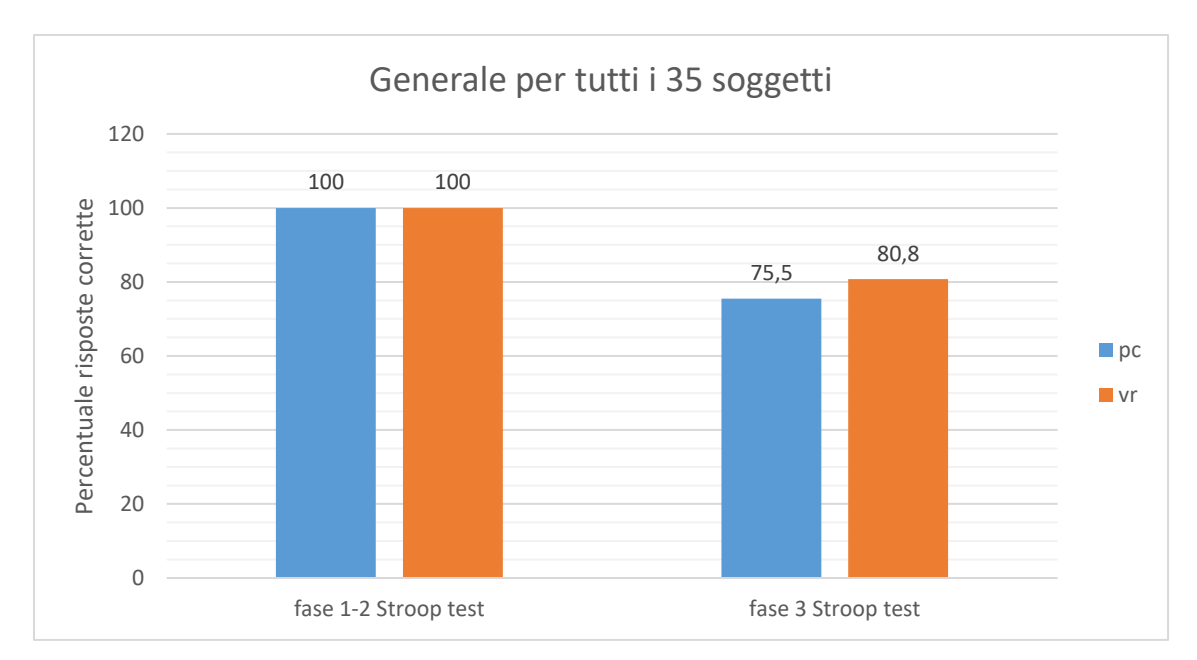

**Figura 32: situazione generale dei punteggi tra l'utilizzo del computer e della realtà virtuale**

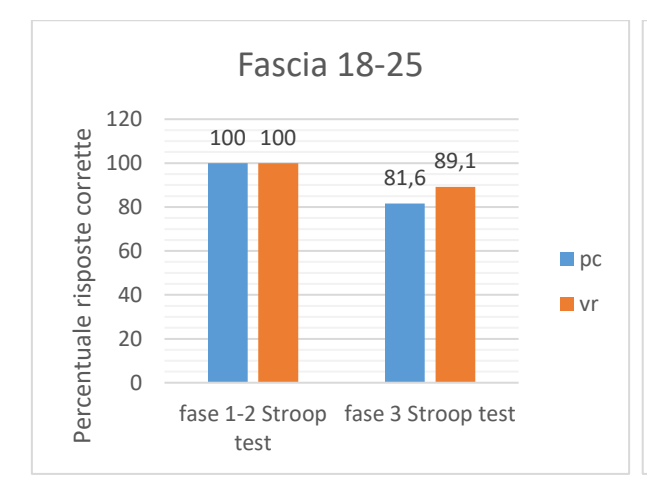

Fascia 25-35 120 Percentuale risposte corrette 100 100 Percentuale risposte corrette 100 85,4 84,0 80 60  $\blacksquare$ pc 40 **v**r  $20$  $\overline{0}$ fase 1-2 Stroop fase 3 Stroop test test

**Figura 33: istogramma del confronto dei punteggi ottenuti tramite pc e visore nelle diverse fasi** 

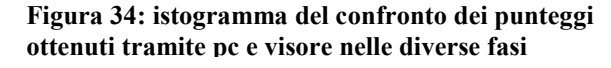

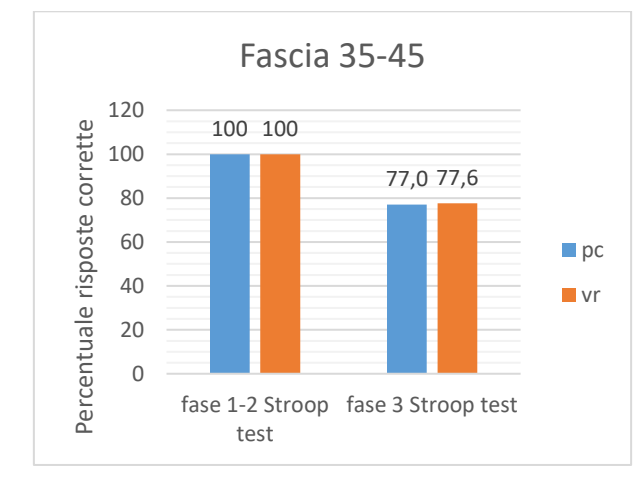

Fascia 45-55 120 Percentuale risposte corrette 100 100 Percentuale risposte corrette 100 74,0 74,1 80 60  $\n **p**$ 40 **v**r 20 0 fase 1-2 Stroop fase 3 Stroop test test

**Figura 35: istogramma del confronto dei punteggi ottenuti tramite pc e visore nelle diverse fasi** 

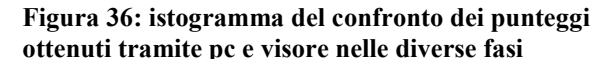

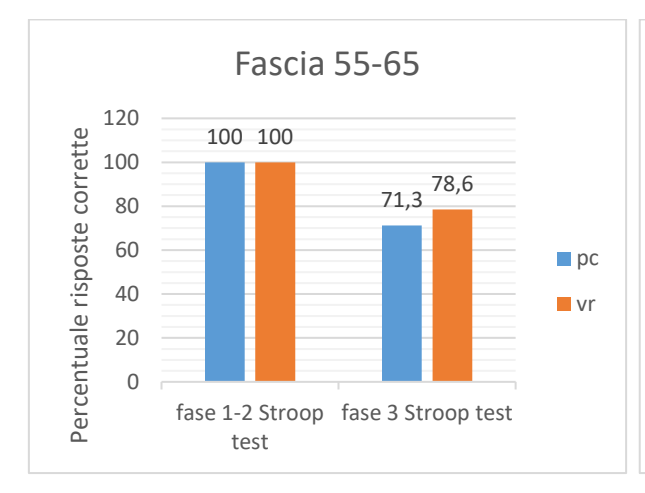

Fascia over 65 120 Percentuale risposte corrette Percentuale risposte corrette 100 100 100 73,0 80 57,6 60 pc 40 **v**r  $20$ 0 fase 1-2 Stroop fase 3 Stroop test test

**Figura 37: istogramma del confronto dei punteggi ottenuti tramite pc e visore nelle diverse fasi** 

**Figura 38: istogramma del confronto dei punteggi ottenuti tramite pc e visore nelle diverse fasi** 

29

## **5.4 Verifica dell'influenza di un precedente utilizzo del visore**

Un interessante aspetto da considerare è l'influenza sul punteggio dell'utilizzo precedente del visore.

Solo 8 partecipanti su 35 avevano avuto precedenti esperienze con la realtà virtuale, il 23%.

Analizzando la media dei punteggi dei soggetti che non avevano mai utilizzato il visore prima, rispetto a quelli che la avevano già utilizzato, risulta che il punteggio è inferiore.

Indipendentemente dall'utilizzo del computer e del visore per svolgere il test, nella terza fase, quella che presenta stimoli incongruenti, i soggetti che avevano utilizzato il visore per la realtà virtuale in passato, risultano **avvantaggiati**, con un punteggio superiore del 7-8%.

Il grafico sotto riportato mostra i punteggi medi conseguiti nelle diverse fasi del test sia utilizzando la realtà virtuale che il computer: in arancione i partecipanti che non avevano mai utilizzato il visore prima, in blu i soggetti che ne avevano avuta previa esperienza.

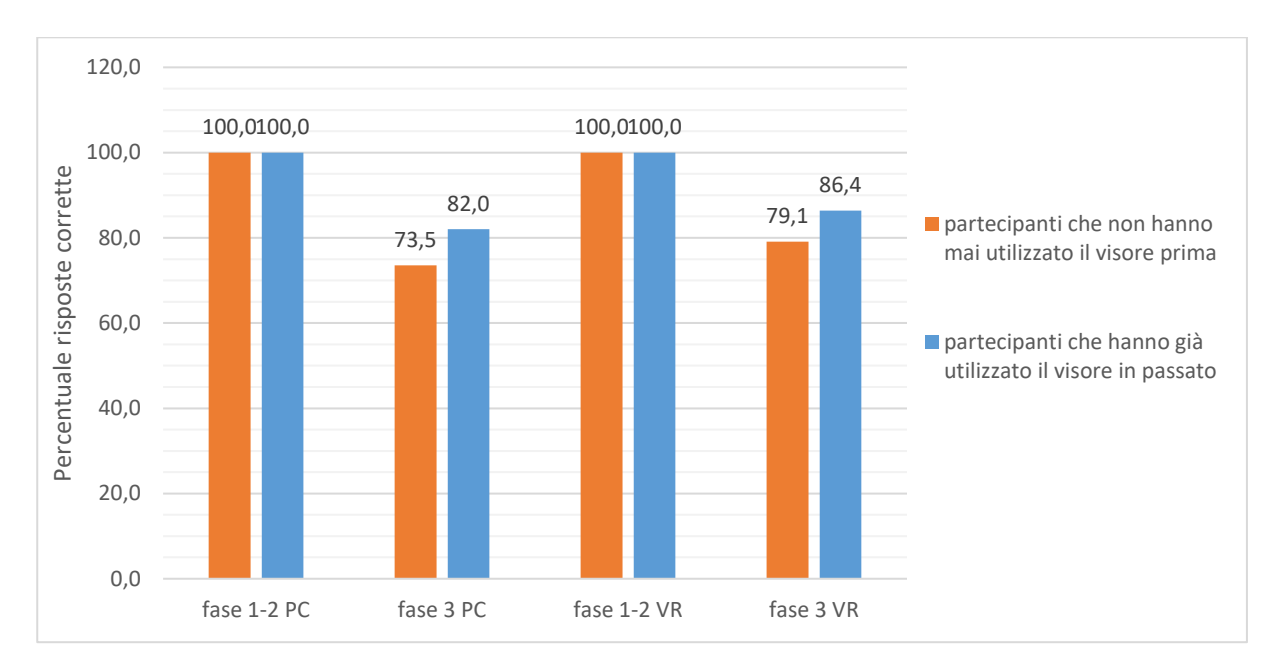

**Figura 39: punteggio medio dei partecipanti nelle diverse fasi del test, sia al pc che con la realtà virtuale, suddivisi tra chi non aveva mai utilizzato un visore prima e chi, invece, lo aveva già sperimentato.**

## **5.5 Analisi del battito cardiaco medio di tutte le fasce di età**

Durante lo svolgimento del test ai soggetti è stato misurato il battito cardiaco, secondo per secondo, tramite il cardiofrequenzimetro a fascia toracica.

In prima analisi, osserviamo il battito cardiaco medio di ogni fascia di età, quando i partecipanti sono sottoposti al test utilizzando il computer.

Come riportato nei grafici alle figure 40-41, si può notare come il battito si abbassi con il progredire dell'età.

L'andamento del battito risulta **irregolare e incostante**, scosso da ripetuti picchi in tutte le fasce d'età. A partire dalla metà del tempo di registrazione, ovvero nel momento in cui inizia la fase 3 del test (segnata dalla riga grigia nella figura 40), si verifica un aumento progressivo del battito, indipendentemente dalla fascia di età. Risulta più evidente nelle fasce 18-25, 25-35 e 35-45, ma si nota un lieve aumento anche nelle altre.

Il range del battito oscilla tra i 75 e i 101 battiti per minuto, con una media di 84 bpm.

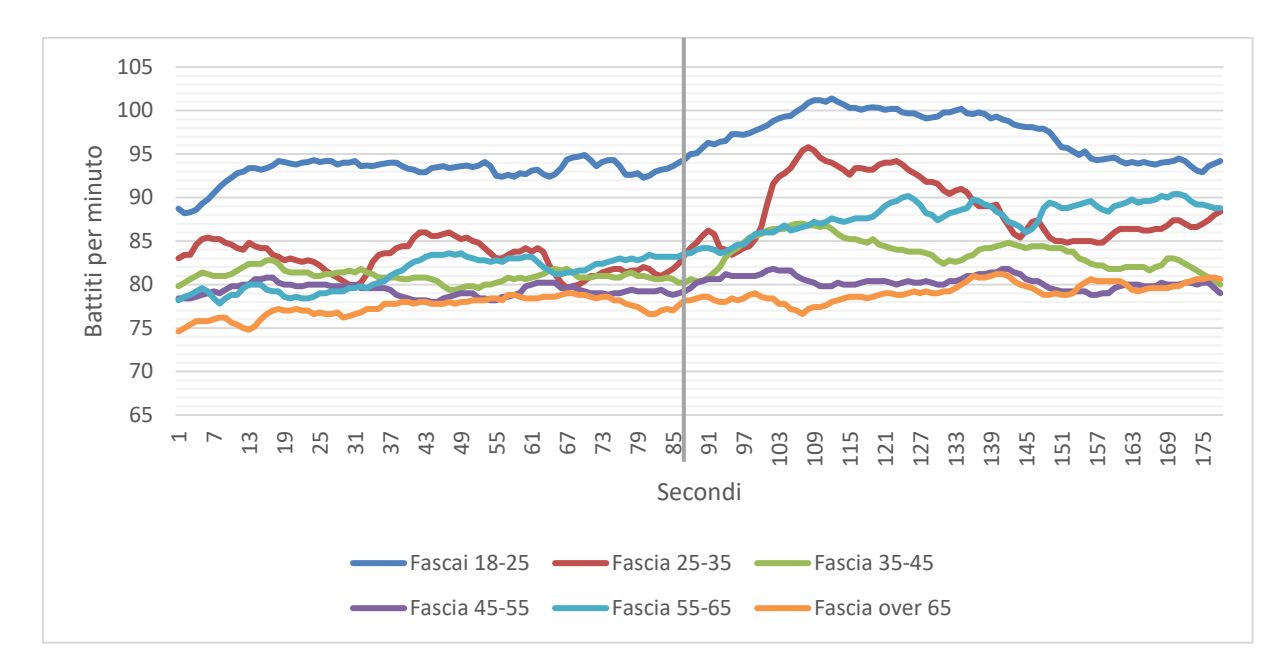

**Figura 40: confronto del battito cardiaco medio di tutte le fasce di età, svolgendo il test con il computer.**

Per quanto riguarda l'esperienza con il visore, si può notare che il dislivello dell'andamento del battito cardiaco in corrispondenza della terza fase è presente (come segnalato a partire dalla linea grigia della figura 41), ma meno accentuato rispetto all'utilizzo del computer.

Il range del battito cardiaco, nel caso dell'utilizzo della realtà virtuale, è leggermente superiore, infatti, si parte da un minimo di 73 bpm e si toccano i 112 bpm, con una media di 89 battiti per minuto.

Svolgere il test con il visore per la realtà virtuale fa aumentare maggiormente il battito cardiaco, sintomo del fatto che i partecipanti hanno provato un **livello di stress superiore**, rispetto allo svolgere il test con il computer.

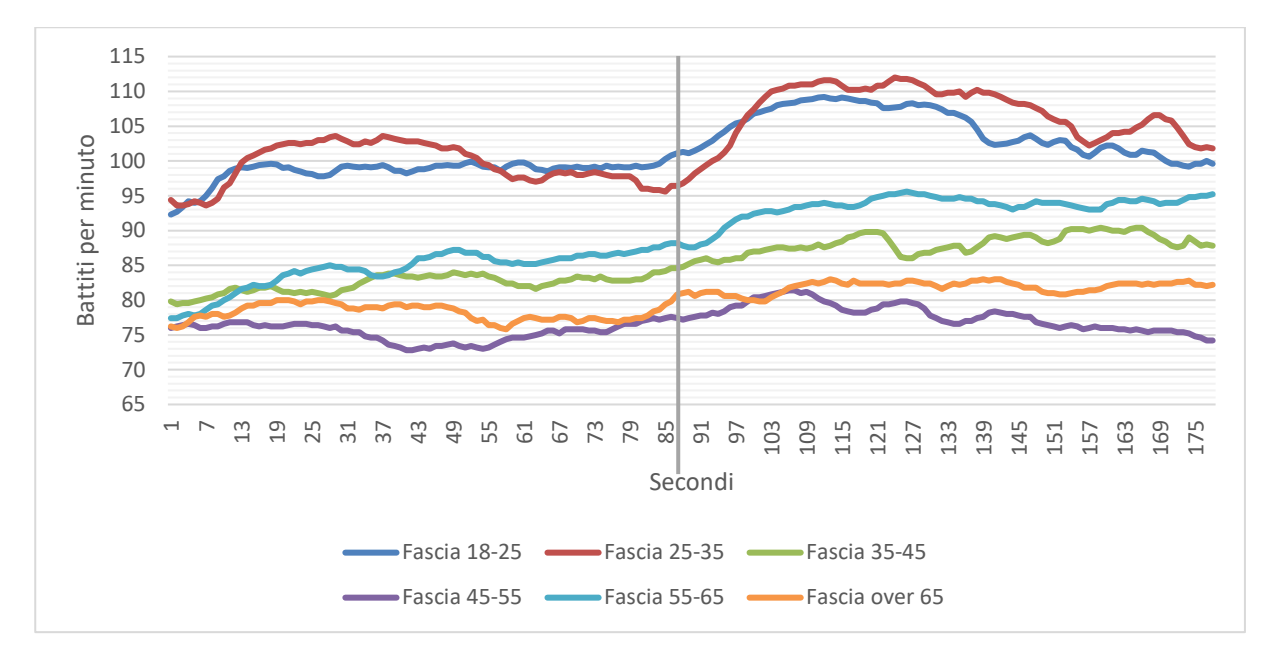

**Figura 41: confronto del battito cardiaco medio di tutte le fasce di età, utilizzando il visore per svolgere il test.**

L'aumento del battito è sempre in corrispondenza della terza fase del test di Stroop, nella quale vengono mostrate parole il cui significato e colore non coincidono. La terza fase è dimostrato essere la più difficile del test, qui si verificano la maggior parte degli errori da parte dei partecipanti, in corrispondenza ad un aumento marcato del battito cardiaco.

#### **5.6 Confronto del battito cardiaco tra realtà effettiva e virtuale**

Scendendo maggiormente nel dettaglio, osserviamo il battito cardiaco medio, per ogni singola fascia di età, confrontando l'andamento durante l'utilizzo del computer e del visore.

Indipendentemente dalla fascia di età, possiamo subito notare, che i valori del battito cardiaco sono più elevati quando i soggetti sono sottoposti al test utilizzando il visore, probabilmente perché la maggior parte dei soggetti non lo ha mai utilizzato prima e la nuova esperienza li agita maggiormente. L'andamento del battito cardiaco, inoltre, procede di pari passo sia nella realtà virtuale che in quella effettiva, ad esclusione di qualche momento nelle fasce 45-55 e over 65. Confrontando i picchi di battito cardiaco nelle due modalità di svolgimento del test di Stroop, si può notare che sono più frequenti e bruschi quando si utilizza il computer, mentre l'andamento è più dolce nel caso dell'utilizzo del visore; lo evidenzia in particolar modo la figura 43 per la fascia 25-35.

Il **maggiore punteggio**, conseguito dai partecipanti, quando sono sottoposti al test usando il visore per la realtà virtuale, è direttamente collegabile alla **media più alta di battito cardiaco** registrata, rispetto a quando il test è svolto utilizzando il computer. Indossare il visore e ritrovarsi in una realtà parallela sconosciuta e altamente realistica, può essere fonte di **ansia e stress** per i soggetti, soprattutto per coloro che non la avevano mai sperimentato la realtà virtuale prima.

Come descritto nel dettaglio al paragrafo 1.3, vi è una **correlazione** tra stress e prestazioni, questo spiegherebbe perché il test svolto con il visore porti a punteggi più alti, rispetto al test utilizzando il computer.

Lo stress provato nello svolgimento del test, aumenta i livelli di attivazione dell'organismo, facendo aumentare il battito cardiaco; con questi livelli di eccitazione, si verifica una carica di energia e un aumento dell'attenzione e della concentrazione, che favorisce il soggetto nello svolgere il test.

I punteggi sono più alti nella realtà virtuale, poiché i partecipanti si trovano ad un livello di attivazione ottimale per poter svolgere il compito al massimo del proprio rendimento.

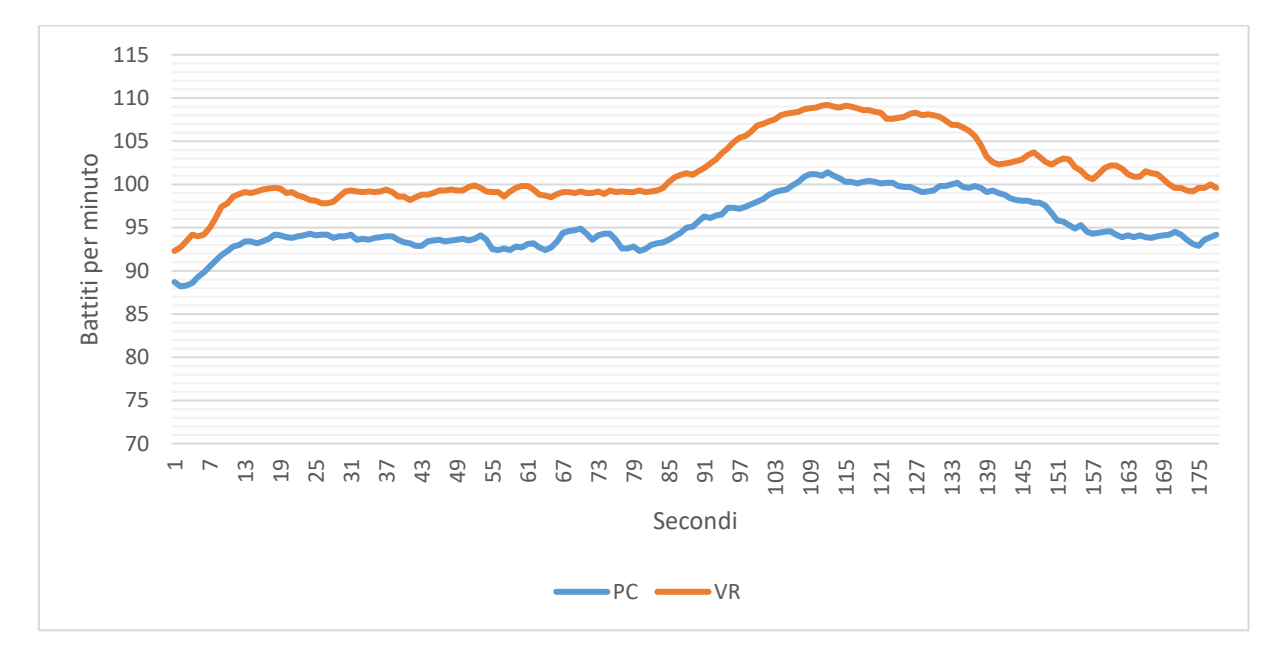

**Figura 42: andamento del battito cardiaco sia utilizzando il computer che il visore per la realtà virtuale nella fascia 18-25**

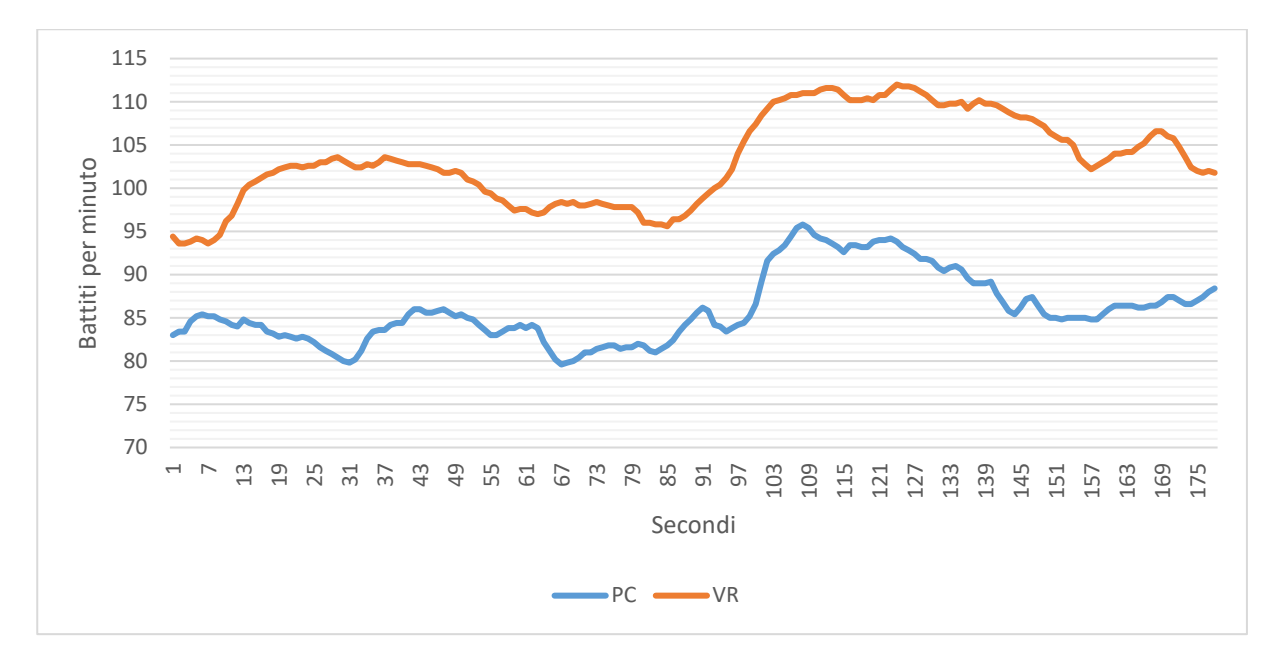

**Figura 43: andamento del battito cardiaco sia utilizzando il computer che il visore per la realtà virtuale nella fascia 25-35**

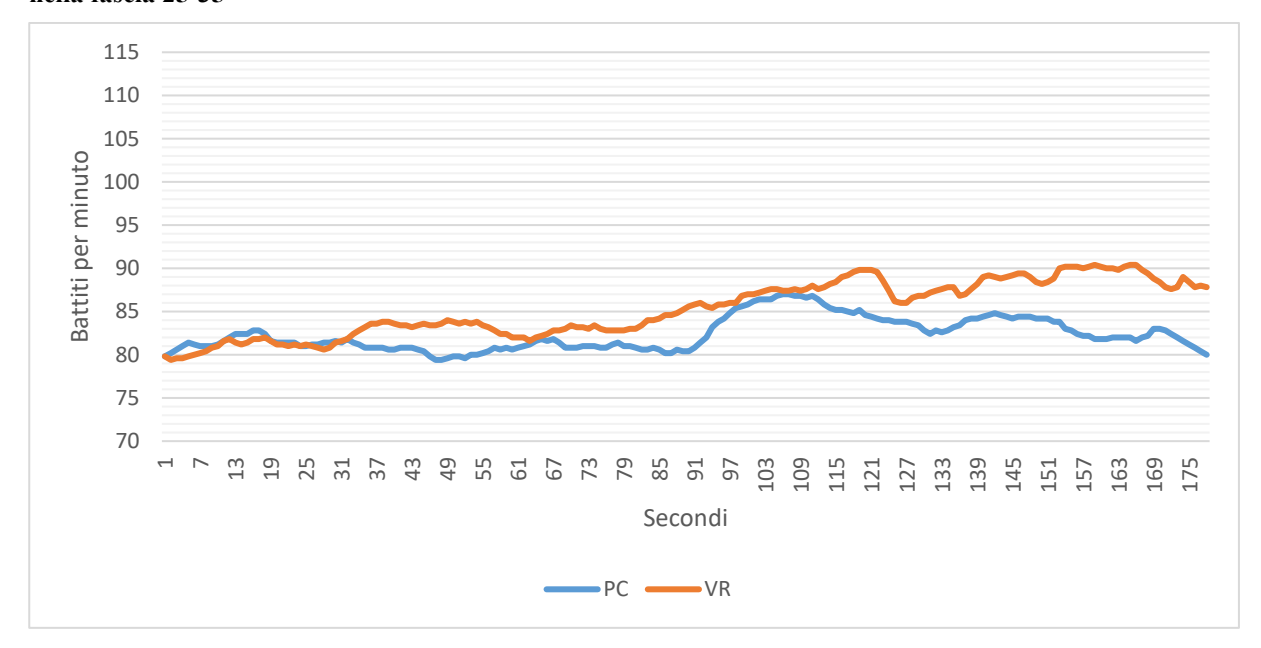

**Figura 44: andamento del battito cardiaco sia utilizzando il computer che il visore per la realtà virtuale nella fascia 35-45**

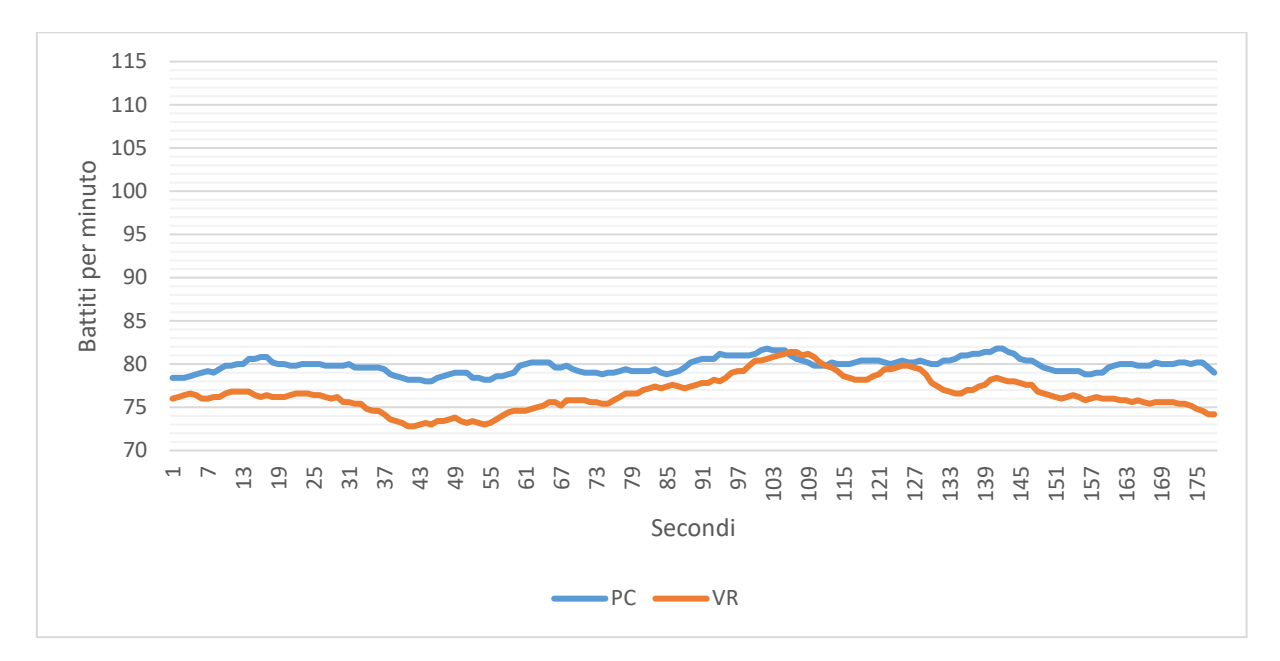

**Figura 45: andamento del battito cardiaco sia utilizzando il computer che il visore per la realtà virtuale nella fascia 45-55**

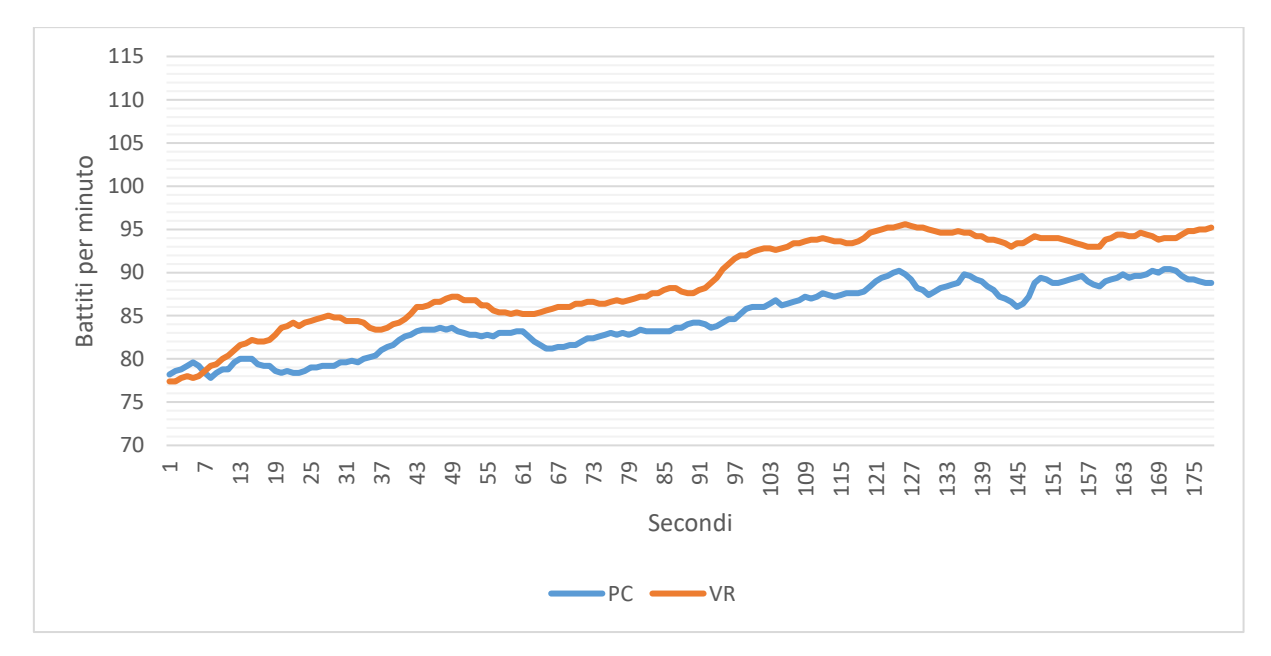

**Figura 46: andamento del battito cardiaco sia utilizzando il computer che il visore per la realtà virtuale nella fascia 55-65**

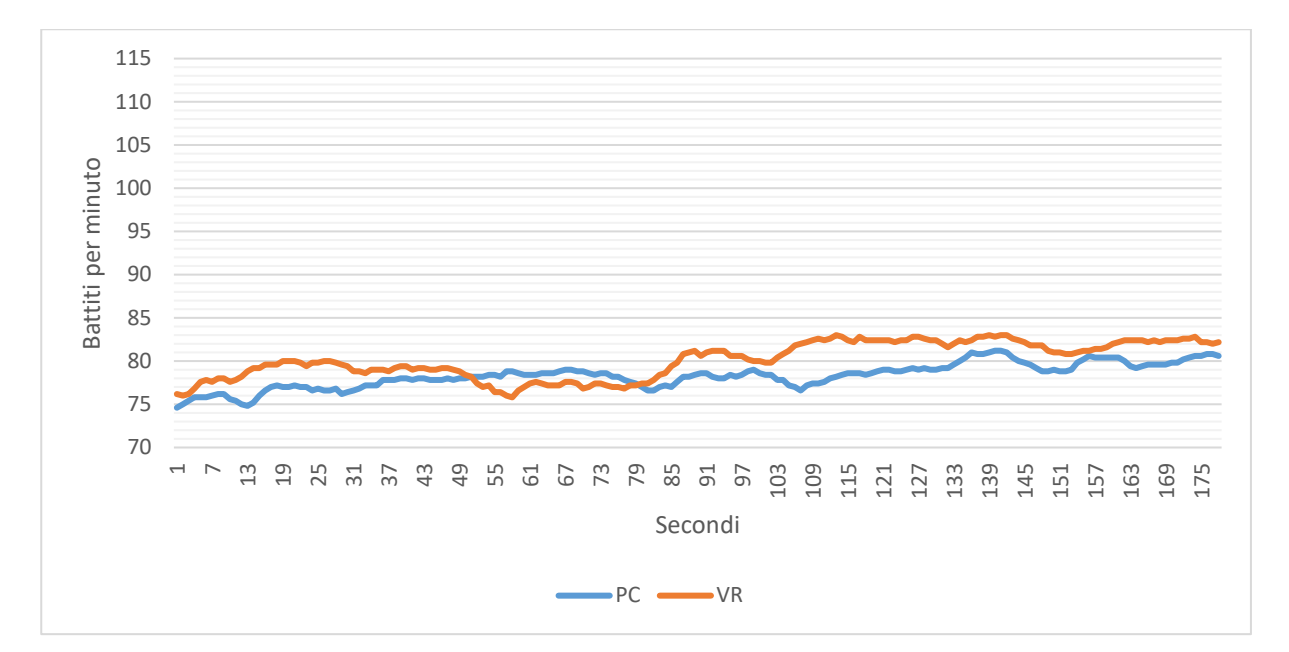

**Figura 47: andamento del battito cardiaco sia utilizzando il computer che il visore per la realtà virtuale nella fascia over 65**

# **Capitolo 6**

# **6 Conclusioni**

Questo lavoro di tesi ha lo scopo di studiare l'attenzione in un sistema di realtà virtuale, valutare se lavorare in tale ambiente risulta maggiormente proficuo, se aumenta la concentrazione e i risultati ottenuti.

I 35 soggetti sono stati sottoposti al test di Stroop in due diverse modalità: la prima utilizzando il computer nella realtà effettiva e la seconda utilizzando il visore per immergersi nella realtà virtuale.

Tutti i partecipanti sono stati istruiti sullo scopo da raggiungere in ciascuna fase del test, in particolare nella terza fase (quella che presenta stimoli incongruenti) gli è stato detto di pronunciare ad alta voce il colore della parola e non il suo significato. Le funzioni esecutive, combinate tra loro, hanno lo scopo di rispondere a tale obiettivo inibendo la risposta automatica, che sarebbe leggere il significato della parola, spostando l'attenzione sul colore della parola, andando a selezionare solo una porzione degli stimoli in entrata, sulla base dell'obiettivo che è stato prefissato.

Gli esperimenti condotti hanno evidenziato come la terza fase del test di Stroop risulti la più complessa da svolgere; i partecipanti commettono più errori e il loro battito cardiaco aumenta notevolmente, soprattutto nelle prime fasce di età.

Osservando i punteggi medi riportati nel paragrafo 5.3, emerge che le prestazioni nella realtà virtuale sono migliori rispetto alla realtà effettiva, in media i soggetti commettono un minor numero di errori nella terza fase, indipendentemente dalla fascia di età.

Inoltre, possiamo notare che le persone che avevano utilizzato il visore in passato hanno ottenuto, in media, un punteggio superiore a tutti coloro per cui era la prima esperienza. Si può presumere che aver già sperimentato la realtà virtuale ed essere abituati a quell'ambiente, possa migliorare la propria attenzione trovandosi in un ambiente di comfort; al contrario, coloro che non lo avevano mai utilizzato, si ritrovano in un ambiente nuovo e completamente diverso da ciò che vedono tutti i giorni, provando sensazioni contrastanti quali stress e stupore.

Il range dell'andamento del battito cardiaco nel caso dell'utilizzo del visore per la realtà virtuale per svolgere il test, risulta superiore a quello misurato utilizzando il computer, sebbene presenti picchi meno rilevanti e un andamento più dolce e costante.

Per i partecipanti è risultata più stressante l'esperienza con il visore, poiché il battito cardiaco elevato è associato con livelli più alti di stress.

Il livello di stress a cui i soggetti sono sottoposti è però accompagnato da una migliore performance nella terza fase del test, come previsto dalla legge di Yerkes-Dodson. Un maggiore livello di stress aumenta l'eccitazione e l'attivazione di diverse zone del cervello e in particolare delle funzioni esecutive, favorendo l'attenzione e la concentrazione, permettendo di commettere meno errori durante la prova.

Il test svolto al computer nella realtà effettiva risulta sfavorito, le prestazioni sono minori a causa delle numerose distrazioni presenti. La realtà virtuale, grazie all'ausilio di tecnologie molto avanzate, come il visore Oculus Quest, garantisce un'esperienza immersiva, senza fonti di distrazione provenienti dal mondo esterno, aumentando la capacità dell'individuo di concentrarsi.

In conclusione possiamo affermare che l'ambiente della realtà virtuale favorisce la concentrazione e il focus attentivo, stimola i soggetti a prestare maggiore attenzione al compito da svolgere, migliorando le prestazioni e i risultati ottenuti. L'aumento delle capacità di inibizione e focalizzazione è dovuto al maggiore livello di stress percepito dai partecipanti nello svolgere il test con il visore, con conseguente aumento del battito cardiaco e del livello di attivazione delle funzioni cognitive.

# **7 Bibliografia**

- [1] T. D. Parsons, C. G. Courtney e M. E. Dawson, «Virtual reality Stroop task for assessment of supervisory,» *Journal of Clinical and Experimental Neuropsychology,* vol. 35, n. 8, pp. 812-826, 2013.
- [2] G. Lalonde, M. Henry, A. Drouin-Germainb e P. Nolinb, «Assessment of executive function in adolescence: A comparison,» *Journal of Neuroscience Methods,* 2013.
- [3] R. Poguntke, M. Wirth e S. Gradl, «Same Same but Different: Exploring the Effects of the,» in *17th IFIP Conference on Human-Computer Interaction (INTERACT)*, Paphos, Cyprus, 2019.
- [4] J. Ridley Stroop, «Studies of interference in serial verbal reactions,» *Journal of Experimental Psychology,* 1935.
- [5] F. Fiore, «L'Effetto Stroop in psicologia sperimentale,» 04 Giugno 2018. [Online]. Available: https://www.stateofmind.it/2018/06/effetto-stroop-psicologia/. [Consultato il giorno 17 Agosto 2022].
- [6] E. Troilo, «Le Funzioni Esecutive in Età Evolutiva,» 19 Febbraio 2017. [Online]. Available: https://www.neuropsicomotricista.it/argomenti/651-tesi-di-laurea/terapiainterattiva-in-eta-evolutiva-funzioni-esecutive/3408-le-funzioni-esecutive-in-etaevolutiva.html. [Consultato il giorno 17 Agosto 2022].
- [7] G. Valeri e P. Stievano, «Neuropsicologia dello sviluppo,» *Giornale di Neuropsichiatria dell'Età Evolutiva,* pp. 195-197, 2007.
- [8] W. P. Brown, «The Yerkes-Dodson law repealed,» *Psychological reports,* pp. 663-666, 1965.
- [9] L. Beaufils, «LinkedIn,» 20 Febbraio 2020. [Online]. Available: https://www.linkedin.com/pulse/arousal-performance-how-does-yerkes-dodson-lawpeak-work-beaufils. [Consultato il giorno 02 Settembre 2022].
- [10] J. H. M. Tulen, P. Moleman, H. G. Van Steenis e F. Boomsma, «Characterization of Stress Reactions to the Stroop Color Word Test,» *Pharmacology Biochemistry & Behavior,* vol. 32, pp. 9-15, 5 Febbraio 1988.
- [11] A. S. Espen e C. Geoff, «Gender differences in the Stroop Colour-Word task: a metaanalysis,» in *British Psychological Society*, Nottingham, 2014.
- [12] Y. A. Gonçalves Vilas Boas, «Overview of Virtual Reality Technologies,» [Online]. Available: https://static1.squarespace.com/static/537bd8c9e4b0c89881877356/t/5383bc16e4b0bc0 d91a758a6/1401142294892/yavb1g12\_25879847\_finalpaper.pdf. [Consultato il giorno 02 Settembre 2022].
- [13] HTC Corporations, «Prodotti,» [Online]. Available: https://www.vive.com/eu/product/.
- [14] P. Rajesh Desai, P. Nikhil Desai, K. Deepak Ajmera e K. Mehta, «A Review Paper on Oculus Rift-A Virtual Reality Headset,» *International Journal of Engineering Trends and Technology,* vol. 13, pp. 175-179, 2014.
- [15] Meta, «Meta Quest 2: il nostro nuovo visore VR all-in-one più avanzato,» [Online]. Available: https://store.facebook.com/it/it/quest/products/quest-2/?utm\_source=www.navigaweb.net&utm\_medium=oculusredirect.
- [16] D. Ameri, «Tumore all'intestino, prima operazione chirurgica 'a distanza' con la realtà virtuale,» *La Repubblica,* 25 Ottobre 2017.
- [17] F. Q., «Bologna, il chirurgo indossa un visore: prima operazione al mondo con la realtà aumentata,» *il Fatto Quotidiano,* 18 Febbraio 2020.
- [18] A. Marco, «La Realtà Virtuale al servizio della Didattica,» *Studi sulla Formazione,* n. 21, pp. 33-56, 2018.
- [19] VR@SCHOOL, «Organizzazione di una classe virtuale Guida per i docenti sull'uso della realtà virtuale nella formazione scolastica,» 2018.
- [20] Google VR, «Cardboard,» [Online]. Available: https://arvr.google.com/cardboard/. [Consultato il giorno 02 Settembre 2022].
- [21] viatom, [Online]. Available: https://www.viatomtech.com/er1?lang=it.
- [22] Wahoo Fitness, «Wahoo,» [Online]. Available: https://it-eu.wahoofitness.com/fitnessapps.
- [23] «FIT-to-CSV-converter-for-windows,» 5 Aprile 2020. [Online]. Available: https://github.com/rdchip/FIT-to-CSV-converter-for-windows.

# **Ringraziamenti**

A conclusione di questo lavoro di tesi, mi sembra doveroso ringraziare tutte quelle persone che mi hanno sostenuta in questi anni universitari e soprattutto in questi ultimi mesi frenetici.

In primis vorrei ringraziare la mia relatrice, Federica Battisti, per avermi seguita in questo percorso, a partire dalla scelta dell'argomento fino all'elaborazione delle ultime analisi.

Ringrazio tutti i partecipanti agli esperimenti che sono stati necessari per la realizzazione di questa tesi, senza di voi questo elaborato non esisterebbe neanche.

Non posso non menzionare i miei genitori, che mi hanno sempre sostenuta, appoggiando le mie scelte, a partire dalla scelta del mio percorso di studi. Non finirò mai di ringraziarvi per avermi permesso di arrivare fin qui. Per non parlare di quanto mi spingete avanti e mi sostenete nella realizzazione dei miei progetti futuri.

Vorrei ringraziare in particolare mia nonna Rosanna, per avermi sempre sostenuta e incoraggiata, per aver gioito con me di ogni risultato, anche semplice, che portavo a casa, per avermi sempre aiutata fin dalle elementari con i compiti fino ad ora, rileggendo questo stesso scritto in cerca di virgole mancanti. Grazie per avermi trasmesso tanta forza, ispirazione e cultura in tutti questi anni.

Voglio ringraziare anche i miei nonni, Maria e Giacomo, per avermi accompagnata in questi anni di crescita, senza mai farmi mancare nulla, sempre volenterosi e disposti ad aiutarmi in ogni situazione.

Un ringraziamento speciale va a Samuel, la persona che più mi è stata accanto in questi mesi e in questi anni, sopportando le mie brutte giornate e sorridendo con me in quelle belle. Senza di te sarebbe stato tutto infinitamente più difficile, grazie di aver ragionato con me su ogni scelta e per i preziosi consigli. Grazie a te tutto sembra semplice, mi alleggerisci le giornate e riesci sempre a farmi ridere.

Un enorme ringraziamento va sicuramente alle mie amiche, Sofia, Ilaria e Camilla: grazie. So di essermi lamentata spesso in questo periodo, ma voi eravate sempre pronte ad ascoltarmi e dirmi che sarebbe andato tutto bene, nonostante le mie drastiche previsioni. Grazie anche e soprattutto per tutte le distrazioni, le serate e le uscite che mi hanno permesso di non andare fuori di testa.

Ringrazio anche tutti i miei amici, le persone che mi sono state accanto, che durante le grigliate, le uscite, le passeggiate e le scorpacciate rendevano l'atmosfera leggera e piacevole tra pessime battute e grasse risate, così da evitare di pensare a tutte le cose che avevo da fare in questi mesi. Per ultimi ma non meno importanti, voglio ringraziare i miei compagni di corso, per tutti gli scambi di informazioni e di lamentele senza scopo, che hanno reso questi anni universitari un po' più divertenti.

Grazie a tutti.